# Project Deliverable K - Group 5

**User and Product Manual**

# GNG1103-C01 December 10th, 2023

Noor Trigui 300350022 Ava Butts 300350306 Luca Chayer 300375838 Dev de Haan-Sharma 300339994

# **Table of Contents**

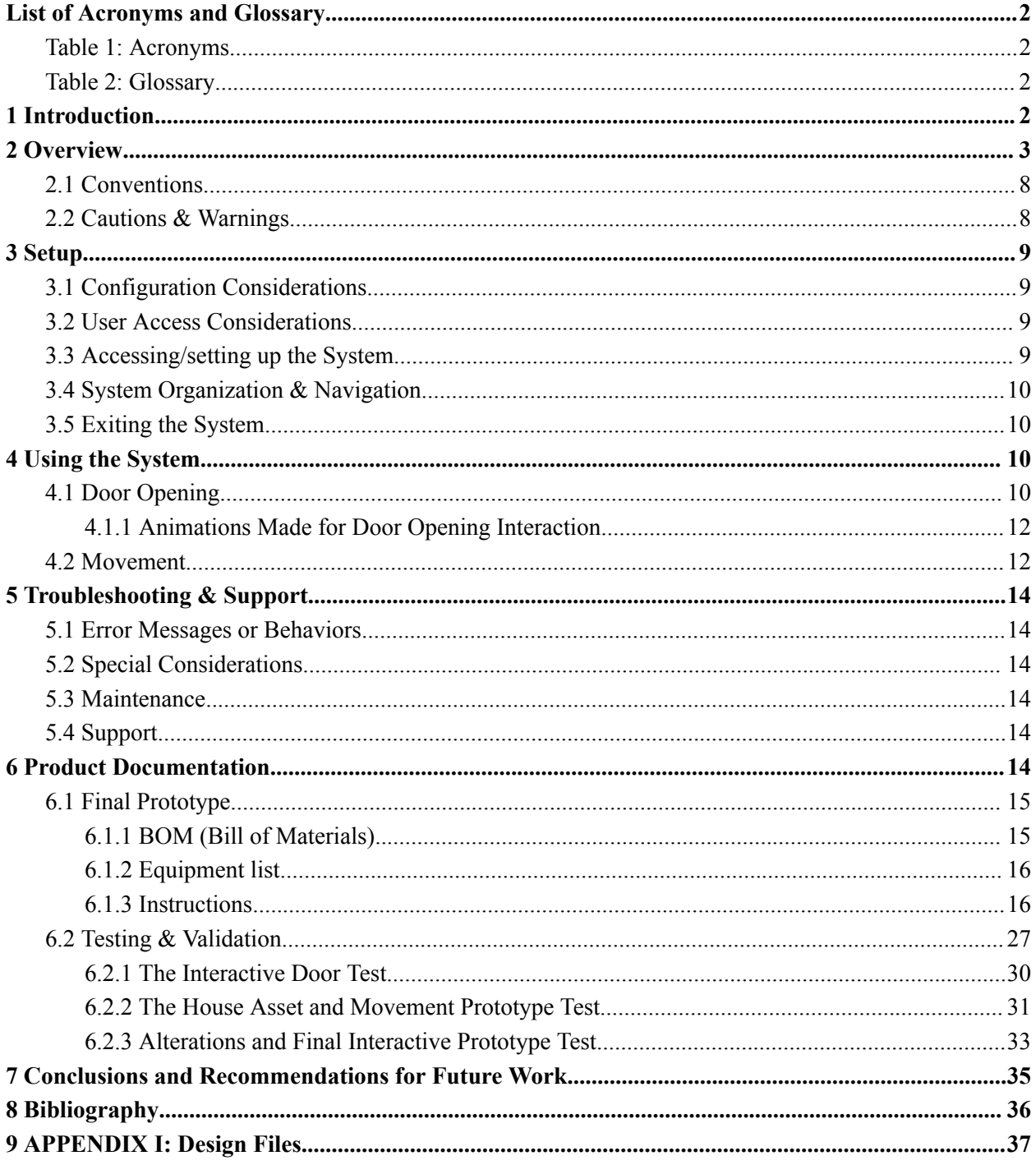

# <span id="page-2-0"></span>**List of Acronyms and Glossary**

### <span id="page-2-1"></span>**Table 1: Acronyms**

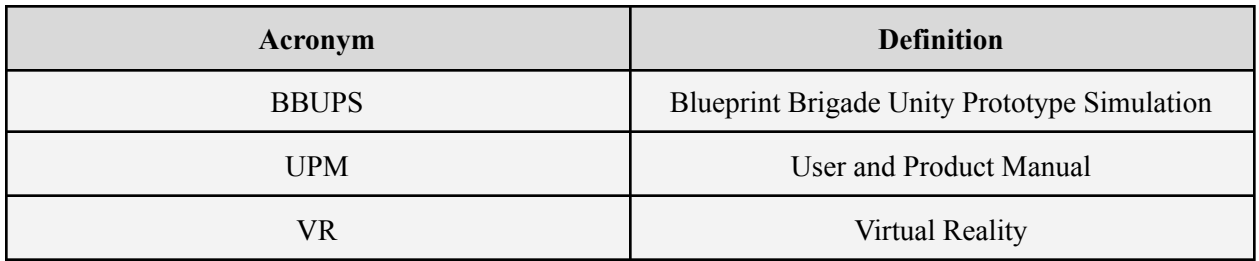

### <span id="page-2-2"></span>**Table 2: Glossary**

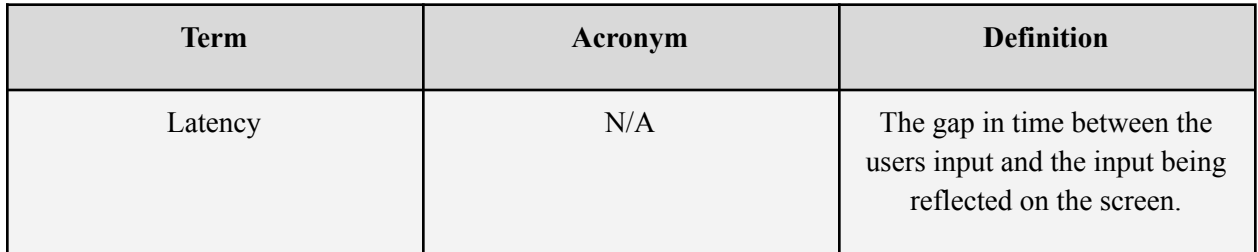

### <span id="page-2-3"></span>**1 Introduction**

This User and Product Manual (UPM) provides the information necessary for (users) to effectively use the Blueprint Brigade Unity Prototype Simulation (BBUPS) and for prototype documentation. The BBUPS is a virtual reality simulation made in the game development software Unity. It was created for the client Mines Action Canada and it intends to convince policy makers and the public that autonomous killer robots are a danger to our society and should be banned by governments around the world. Our intended audience for this document is anyone who is using or intending to use the BBUPS. We believe that this document will enhance the experience of the user by making the BBUPS more accessible and understandable to the user which will make it more convincing which was the goal of the BBUPS. We assume that users of the BBUPS have a basic grasp of modern technology. This document is divided into six major sections, overview, setup, using the system, troubleshooting and support, product documentation and conclusion. The manual is structured in this fashion to guide the user logically and sequentially through the process of using the BBUPS. The overview section gives the user context about the simulation. The setup, using the system and troubleshooting section all guide the user on how to use the system once they understand it. And finally the product documentation section shows the user how the product was made.

## <span id="page-3-0"></span>**2 Overview**

Mines Action Canada is one of the leading humanitarian organizations in Canada focussed on advocating, researching, and engaging youth in social justice. This project aimed to raise awareness about the devastating effects of autonomous killer robots on societies throughout the world through creating a Virtual Reality (VR) aimed at policy makers, who would have the power to preemptively ban autonomous killer robots. Based on our research from the campaign Stop Killer Robots (partnered with Mines Action Canada), we found that these weapons exacerbate systems of systematic injustice because robots work through a facial recognition system and often the data is not representative of the diversity present within worldwide communities<sup>[2]</sup>. Thus, some of the most important concerns addressed were dehumanization, systematic injustice, and racial profiling.

Based on the raw data gathered from the client in the first meeting, we divided our client needs into three sections: design specifications, content specifications, and overall impact.

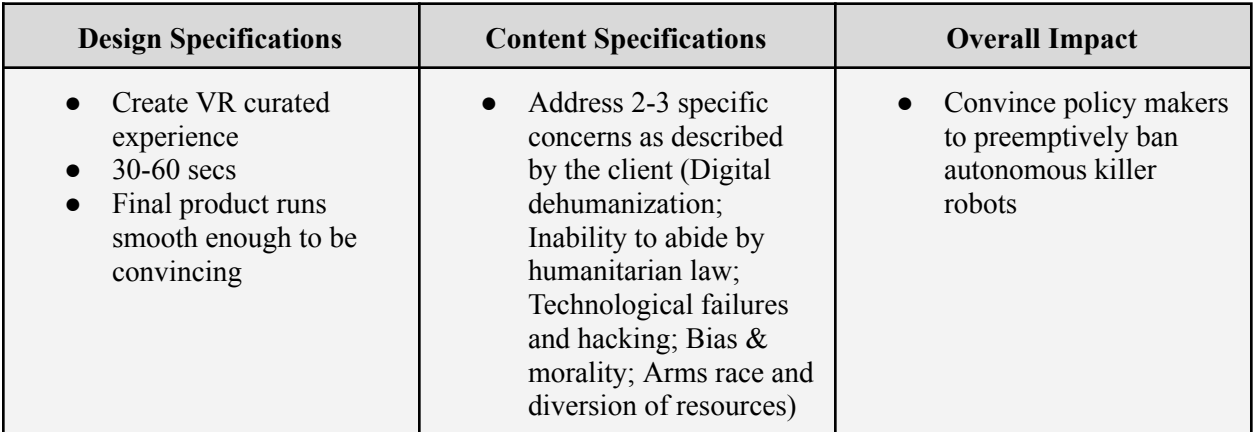

To specify fundamental needs, we quantified the original client needs and separated them into target specifications like functional requirements, non-functional requirements, and constraints.

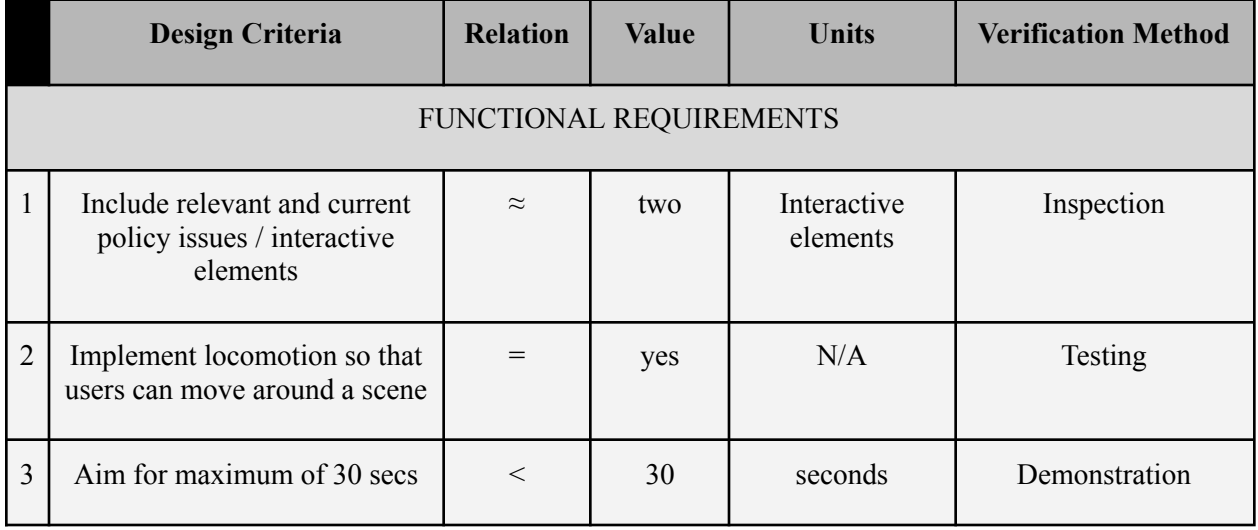

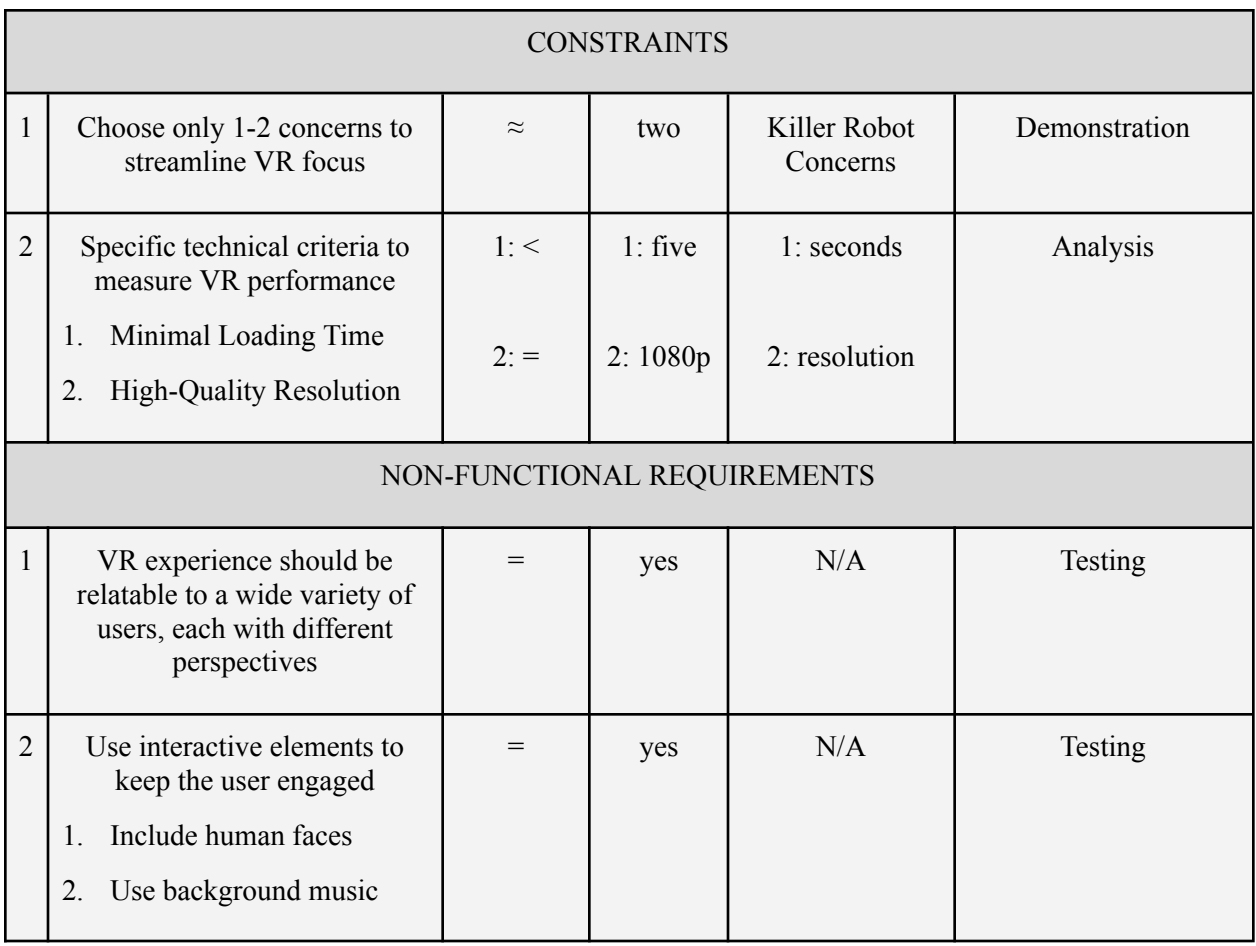

**Problem Statement**: Mines Actions Canada wants to convince policy decision makers to preemptively ban autonomous robots by showcasing, through a curated VR experience, the concerning and devastating effects of these weapons on society.

Our product has four key differentiators.

**1) Concise Simulation:** Based on initial technical benchmarking from Facebook, we found that most advertisements have a time limit capped to 30 seconds. Our project aims to convince policy makers in a similar way that marketing agents may try to convince a user so we decided to implement the same 30 second time limit.

### **Demo Video for VR Simulation:**

[https://drive.google.com/file/d/1ny7M79m-H0tjNH6\\_rGzGB5IRYV5cOqkW/view?usp=sharing](https://drive.google.com/file/d/1ny7M79m-H0tjNH6_rGzGB5IRYV5cOqkW/view?usp=sharing)

**2) Research Based:** Throughout the design process, we focussed on implementing research to decide on the alterations to include in the simulation. For instance, by watching the documentary Immoral Code and by reading an article about race and robots from Stop Killer Robots, we decided to include masks to hide the individual's identity as they leave the house setting<sup>[7]</sup>. Additionally, we included the idea of dehumanization, which was continuously brought up by the client, by adding different textures to the house setting creating a more deteriorated look.

### **Textures Added to House Setting**

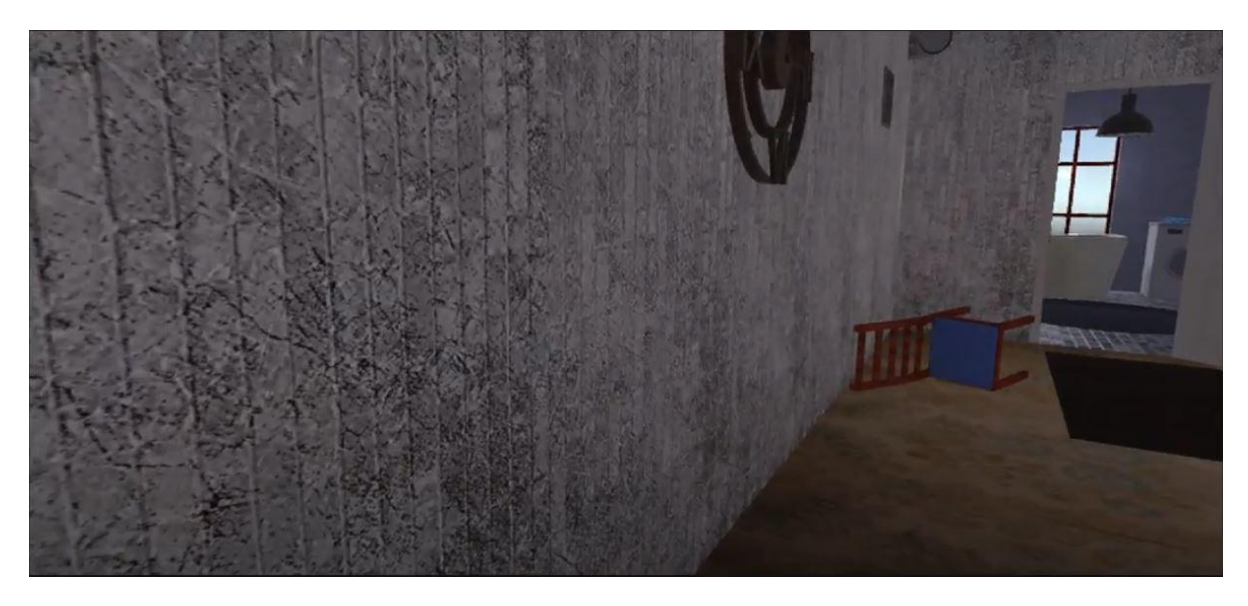

**Boarded Windows**

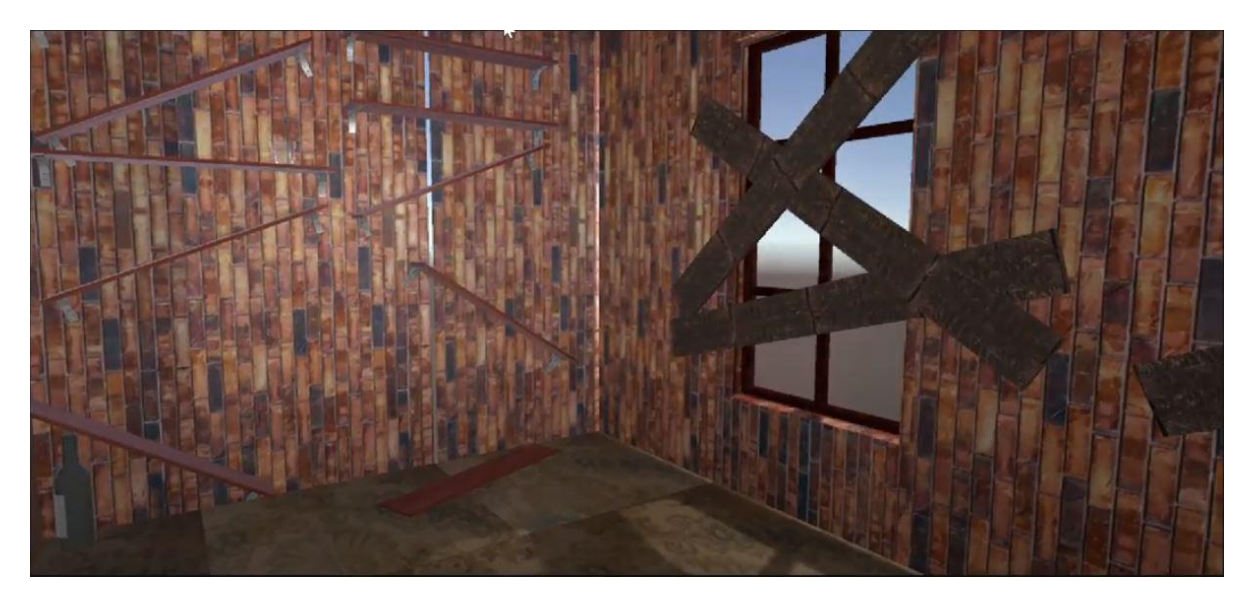

#### **Smashed TV & Toppled Shelves**

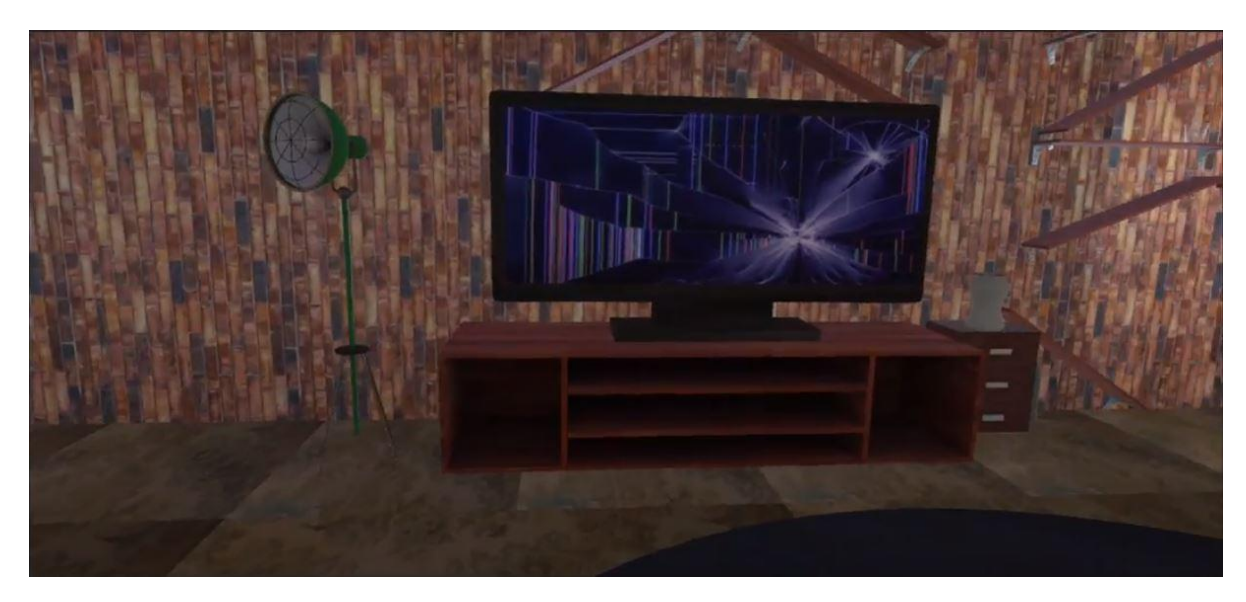

**3) Functional & Interactive:** To make this VR simulation easy to use and convincing, one of our main priorities was interactivity. Our project includes two interactive elements, which was one of our previously defined project goals. We prioritized the door opening mechanism which would correspond to the end of our simulation. Once the door is opened by a simple click, the simulation ends and the user sees the Mines Action Canada slogan for this project, #Join Team Human. Another interactive element is the bandana which is lifted off the hanger and moves towards the object once the user is at a close proximity. This signifies the user putting on a mask before exiting the house.

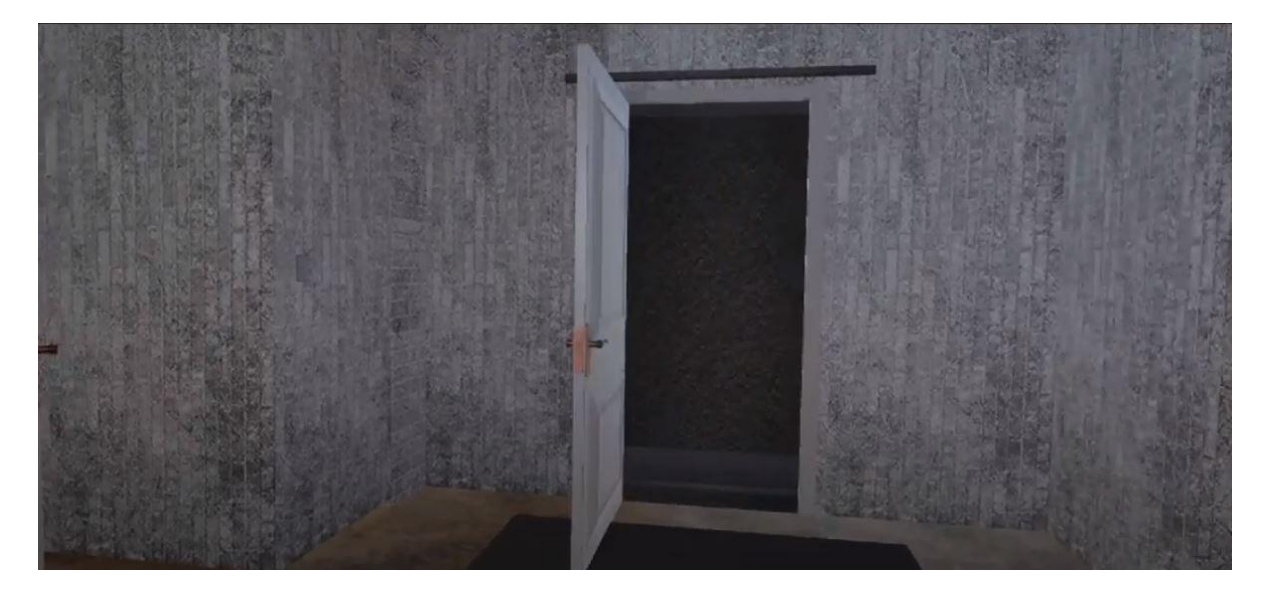

#### **Door Opening**

**4) Convincing & Unique:** Posters have been added to the house environment to signal to the user the effects of autonomous killer robots and the actions that innocent civilians have to take to protect themselves. Furthermore, we decided to plan out our VR as a story, including creating a story board to make the experience more memorable. Another insight from our technical benchmarking was the importance of including sound/audio into a video to make the message more interesting for the viewer, based on a study conducted by the University of Indiana<sup>[3]</sup>. So, in the VR, we include a radio element that plays a recording of a broadcaster detailing the patrol times.

### **REMINDER WARNING** Ţ You don't want to Being innocent be a victim! isn't enough... Wear your mask Don't be a target! before exiting the Wear your mask! house! Profiling puts you at risk since autonomous killer robots Autonomous killer robots don't think before they shoot. cannot determine who's innocent. Wearing a mask prevents Wearing a mask is an easy way to prevent the loss of an misidentification of civilians and will keep you safe. innocent civilian.

#### **Posters**

#### **Storyboard**

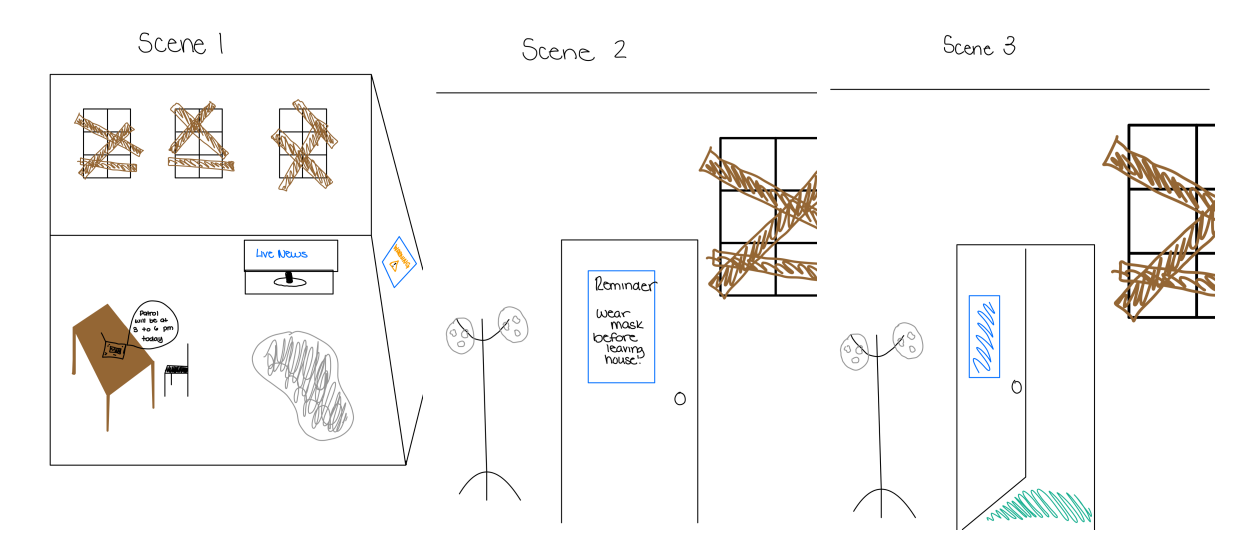

The main functions of the product are its interactive elements which are the door opening to the outside and the mask moving toward the user to signify someone putting a mask on. Some other key features include the various textures used to show a deteriorated look within the house as well as other design elements like posters, boarded windows, and audio from the radio.

The system was built on unity and the product development was split into three main project goals including interactivity, movement, and realism. These goals also fit within the three subsystems that we initially used to come up with ideas.

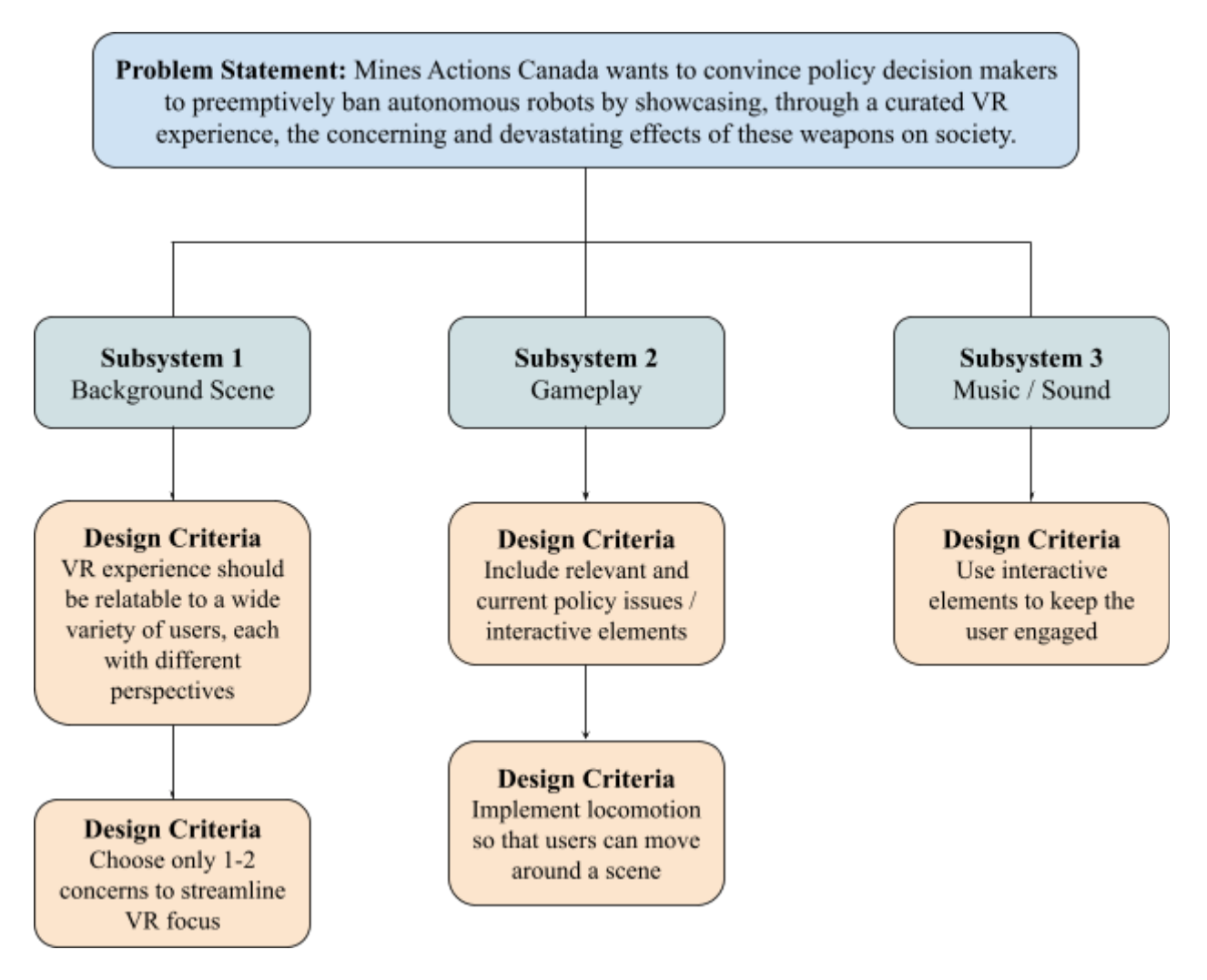

### <span id="page-8-0"></span>**2.1 Conventions**

There are no particular conventions associated with this product report.

### <span id="page-8-1"></span>**2.2 Cautions & Warnings**

Our prototype is fairly safe as it is a software application which cannot pose any physical risk to the user. The potential risks of our prototype are associated with using the VR technology that our prototype runs on. The largest and most common risk of using our VR prototype is the risk of developing motion sickness. This is believed to be caused by high latency in VR technology. If the user starts to experience motion sickness we advise that they take off the VR headset, sit down and drink water. We warn against using our VR prototype if the user is known to be susceptible to seizures as the VR screens can be triggering to people with a history of seizures.

# <span id="page-9-0"></span>**3 Setup**

This section will describe the process that we advise users to follow when they set up and put away our system. This section will describe the best practice for a user entering, setting up and exiting the system.

### <span id="page-9-1"></span>**3.1 Configuration Considerations**

Input: Within the simulation there are two main points that may require input, the camera movement and the interactive elements. For the movement, all the inputs are handled by the VR headset, which uses a complex system of motion tracking and handheld remotes as inputs. The interactive elements are far more simple however. The scripts receive an input when the player's collider intersects with that of the relevant object. In the case of the bandanas and door, there is a second layer in the form of the animation controller, which receives an input of the trigger being set to active.

Output: For the movement, the outputs essentially mimic the user's inputs. The camera's rotation directly follows the user's movement, while the actual displacement responds to the joysticks movement on the handheld remote. For the interactive elements, the outputs are each different. The radio plays an audio clip, the bandana and door play an animation, and the exit switches the scene to show the designed User Interface.

Diagrams

For kadia and Fival scene Radia Rock Beet Collieber codider Colléale!  $N_{\odot}$  $\mu_{\scriptscriptstyle\bigoplus}$  $\cancel{p}$ Ves 221 Ta Collidor togget second collidor  $N_{\theta}$  $\Lambda$ o  $\frac{1}{2}$  $y_{e+1}$ Her Dlay Ceme Andio

For door and rasks Script Animator  $F^*$ boes rhe ollider interact Arbog on  $\mu_{\alpha}$ NO Yes ter Pley Bold  $\mathcal{N}_{\mathbb{C}}$ the second  $\overline{)24}$ Set trigger to

### <span id="page-12-0"></span>**3.2 User Access Considerations**

The users for our prototype are not restricted, anyone who is interested in learning about the effects of Autonomous Killer Robots on society could use our prototype. The VR simulation is accessible to anyone who has the Unity build file downloaded to their desktop. This acts as a restriction as if you don't have the file on your computer you will not be able to access the prototype. In addition, the file that must be downloaded is only compatible with certain computers. As such, if the user has a MacBook they would not be able to access the file. Another restriction is if the user does not have access to a VR headset. Without a headset the user would not be able to fully experience the VR simulation. It is also important to note that the game file will not play without a headset.

### <span id="page-12-1"></span>**3.3 Accessing/setting up the System**

Once the game is downloaded onto the user's laptop they have to open up the file on their desktop that is named "build". Once the folder is opened the user will have to access the game through the file named "Team 5".

In order to connect the game to the headset the user will have to have the Oculus app downloaded to their laptop, this is not compatible with MacBooks. The app will require the user to create an account and they will simply follow the steps that show up on the screen. Once the app is set up the user will have to connect the app to an Oculus Quest 2 headset and follow the instructions displayed in the headset. When the VR headset is connected to the laptop the game will automatically start and the user will be able to freely move around the simulation.

### <span id="page-12-2"></span>**3.4 System Organization & Navigation**

**Initial View of Simulation**: Upon putting on the VR headset, the user will see boarded windows within the house looking out into a city landscape.

**Moving Around with Oculus Headset**: The Oculus Headset is connected to two joysticks. These joysticks allow the user to move around the simulation. The user is able to move in any direction as long as it is between the boundaries of the simulation.

**Towards the Radio**: To move towards the radio the user must face in the direction of the radio and use the joystick to move forwards.

**Towards the Masks**: In order to move towards the masks the user must turn towards the television, walk forward, turn towards the mask and walk to the tile on the floor.

**Looking Around**: The headset is also able to turn in the direction of the user, if the user turns right the simulation will be turned right as well.

**Exiting the House**: In order to exit the house the user must move towards the tile on the floor. This will then cause the door to open and the user can walk into the door frame. This causes the user to exit the house and the words "Join #TeamHuman" will appear.

### <span id="page-13-0"></span>**3.5 Exiting the System**

In order to properly exit the simulation when the VR headset is in operation the user must click the exit simulation button on the headset. This would then close the simulation on the laptop as well. Another method of exiting the system is simply by removing the headset. In order to then close the simulation on the laptop the user would have to press the windows key on their laptop and then close the tab.

### <span id="page-13-1"></span>**4 Using the System**

This section describes the process that we advise users to follow once they have set up our system and before they turn off our system. This section will describe the interactive elements of our system. There are two main interactive elements present in our simulation consisting of the opening of the door within the house and the user "picking" up the mask which is represented by the mask moving towards the user. Another user interaction with the system is indirect, but the proximity of the user to the radio triggers the audio to begin playing. For this part of the technical report, we will detail only the door opening mechanism and the movement code. The mask and radio interactions can be found in 6.1.3 Instructions.

### <span id="page-13-2"></span>**4.1 Door Opening**

The code we used for the door opening is as follows:

```
Eusing System.Collections;
  using System.Collections.Generic;
  using UnityEngine;
| ⊟public class DoorOpen : MonoBehaviour
  €
      Animator anim;
      private int doorstate;
       void Start()
           anim = gameObject.GetComponent<Animator>();
           doorstate = \theta;
       ł
      void Update()
       Ł
           ł
               if (Input.GetMouseButtonDown(0))
                   if (doorstate == 1)ŧ
                       anim.SetTrigger("Active2");
                       doorstate = \theta;
                   ı
                   Ray ray = Camera.main.ScreenPointToRay(Input.mousePosition);
                   RaycastHit hit;
                   if (Physics.Raycast(ray, out hit, 100))
                       if (doorstate == \theta)
                       ŧ
                            anim.SetTrigger("Activel");
                           doorstate = 1;
                       3
                      else if (doorstate == 1)Ŧ
                           anim.SetTrigger("Active2");
                           doorstate = \theta;
                       ł
                   Ŧ
               ţ
```
The "anim" syntax grabs the animations that we've made in unity (see subsection 4.1.1) and the "get mouse down" gathers inputs from the mouse. Once the mouse is clicked, a loop starts and the Ray ray line gathers the position of the mouse whilst the raycast function finds out if the click was on the object. From there the if-else loop determines the doorstate (1 being open 0 being closed). Once the doorstate is determined the correct animation is triggered and then the doorstate is altered.

**Image of Door Opening (Aligns with Prototype 1)**

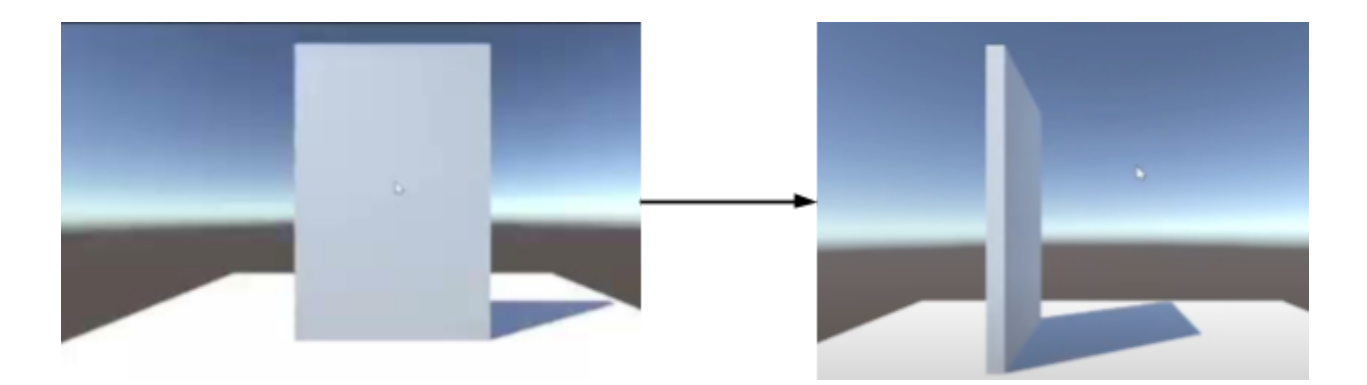

### <span id="page-15-0"></span>**4.1.1 Animations Made for Door Opening Interaction**

Each of the boxes below represents an animation which we have made in Unity. The vectors in between the boxes represent transitions so the animations can flow one into another. The transitions are dependent on triggers from the user and they are shown in the top left "Active1…" The triggers act as a loop. At first the door is closed but once the Active1 trigger is activated the animation starts and the door opens. Now that the door is open the system is waiting on another input from the user to trigger Active2. Once Active2 is triggered the door closes.

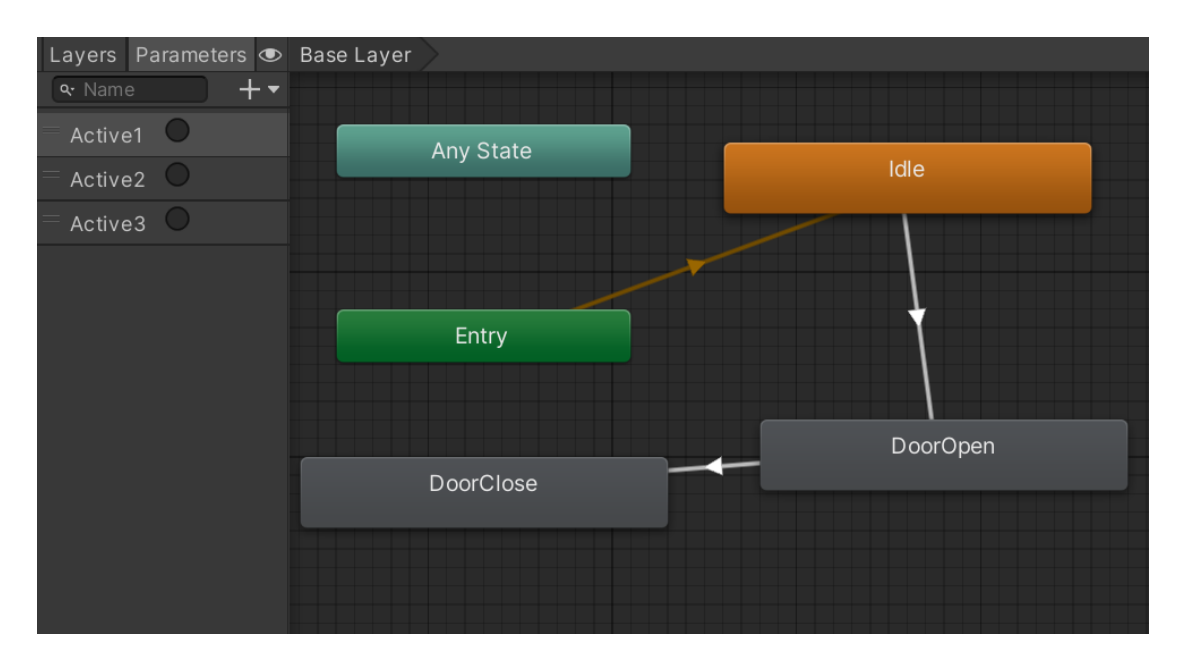

### <span id="page-15-1"></span>**4.2 Movement**

The code we used for movement is as follows:

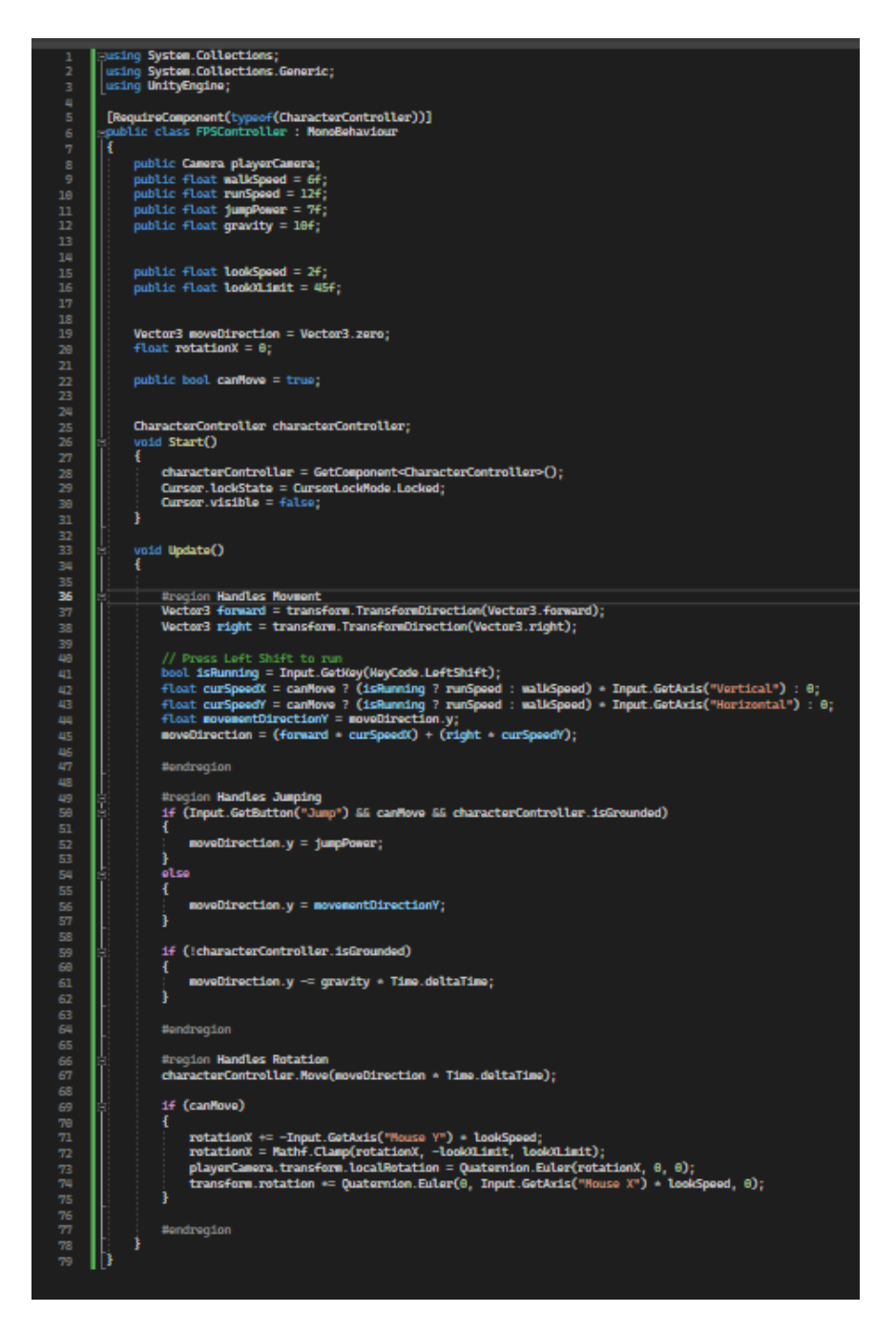

The movement feature was mainly used for testing when we weren't able to access the VR headset for our product. A public class was used to facilitate creating a code that would allow the character to rotate and move based on cursor movement and certain keys. The user is represented by an empty game object that can move in the virtual space. Once the code is written, it is added to the player as a script which can be updated after each test. The code starts by initializing the user speed, making sure that the speeds are such that there are smooth transitions between different directions and movement. Changes in character position in the x or y direction are controlled, through if-else loops by the state of one of the components accessible in Unity (characterController) or the state of a boolean (canMove). The actual change in movement/direction is controlled by various variables, taking into account direction (by WASD input handling), cursor speed, axis of movement, and position in vector space.

## <span id="page-17-0"></span>**5 Troubleshooting & Support**

In general our system is fairly streamlined and does not experience many errors. The errors that users have run into during testing are usually caused by factors outside of our control like poor Oculus setup and Oculus software bugs. The following subsections will address more specific details of our troubleshooting and support process.

### <span id="page-17-1"></span>**5.1 Error Messages or Behaviors**

There are no error messages associated with our VR prototype when it is in use. The only error messages associated with our system are on the back end and are related to the Unity compiler that our system was coded on. The error messages in the compiler are traditional C compiler error messages and the user should reference the Unity user manual to find out more about their error messages. If the Oculus hardware displays any error messages we encourage the user to reference the Oculus user manual. If our VR system is not working the way that the user intends or expects and none of the previously listed options have helped we encourage them to reach out to us with their question by following the process outlined in 5.4 or reset our system and start again.

### <span id="page-17-2"></span>**5.2 Special Considerations**

There are no special considerations for troubleshooting.

### <span id="page-17-3"></span>**5.3 Maintenance**

There is no maintenance associated with our prototype specifically as it is a fully virtual product. Reference the Oculus user manual to find more information on maintaining the Oculus hardware.

### <span id="page-17-4"></span>**5.4 Support**

If the user experiences any troubles with our system we encourage them to email Ava Butts at [abutt011@uottawa.ca](mailto:abutt011@uottawa.ca). Please include the phrase "Blueprint Brigade VR simulation" in the subject line and expect a response in 24 to 72 hours.

### <span id="page-17-5"></span>**6 Product Documentation**

This section describes how the prototype was built and developed into a VR simulation, with detailed insights provided into the asset selection, costs, and construction in Unity. The equipment list covers the various assets used through the Unity database whilst the instructions section delves into building the simulation environment from altering and combining assets to coding interactive components. Throughout the process, rigorous testing was done to collect user feedback on the effectiveness of intermediate prototypes and the results of qualitative and quantitative tests are outlined.

### <span id="page-18-0"></span>**6.1 Final Prototype**

Here is a Demo Video for our final VR Simulation:

[https://drive.google.com/file/d/1ny7M79m-H0tjNH6\\_rGzGB5IRYV5cOqkW/view?usp=sharing](https://drive.google.com/file/d/1ny7M79m-H0tjNH6_rGzGB5IRYV5cOqkW/view?usp=sharing)

The following subtopics will go into what went into the prototype and how it was built on Unity.

### <span id="page-18-1"></span>**6.1.1 BOM (Bill of Materials)**

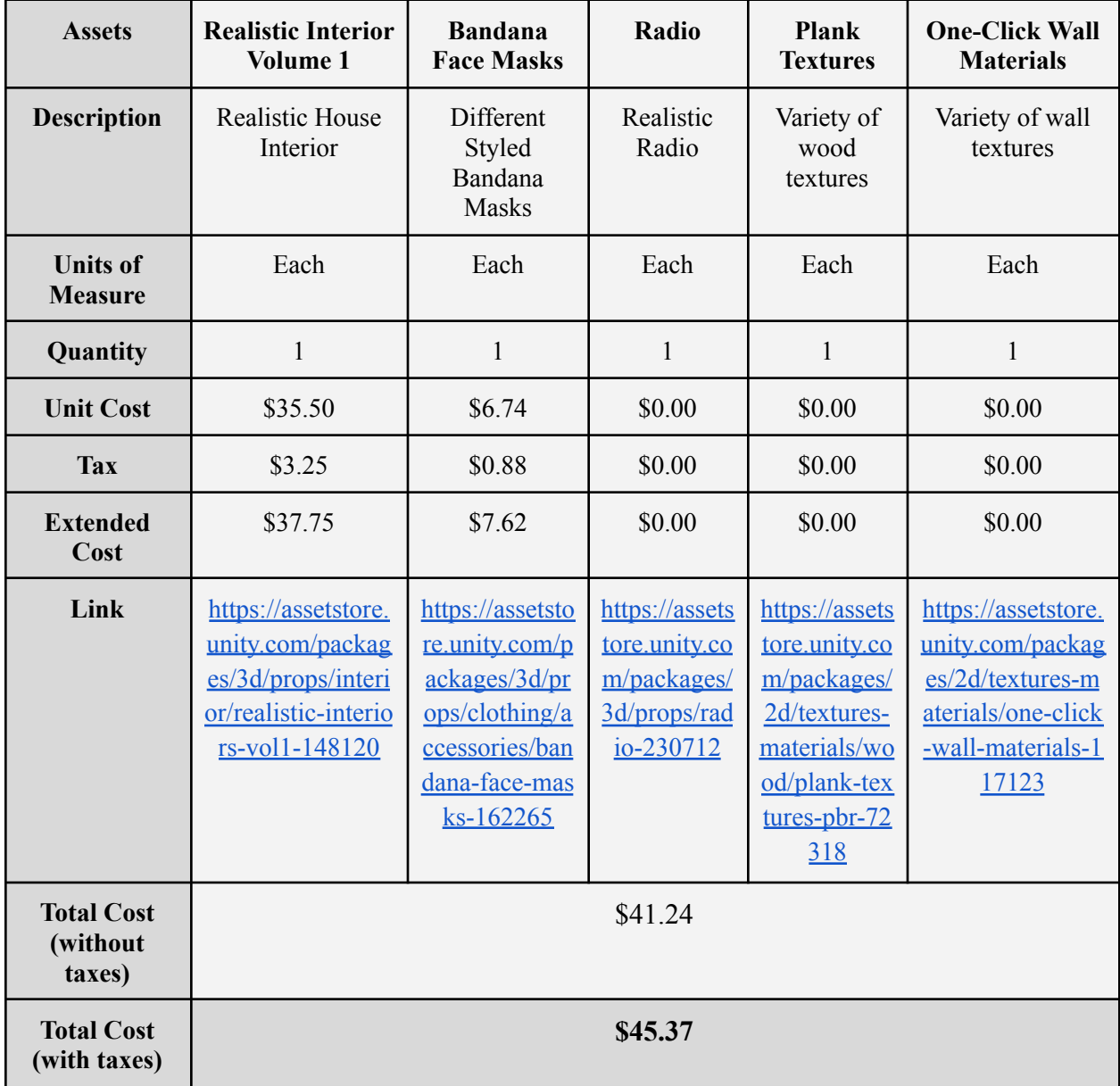

### <span id="page-19-0"></span>**6.1.2 Equipment list**

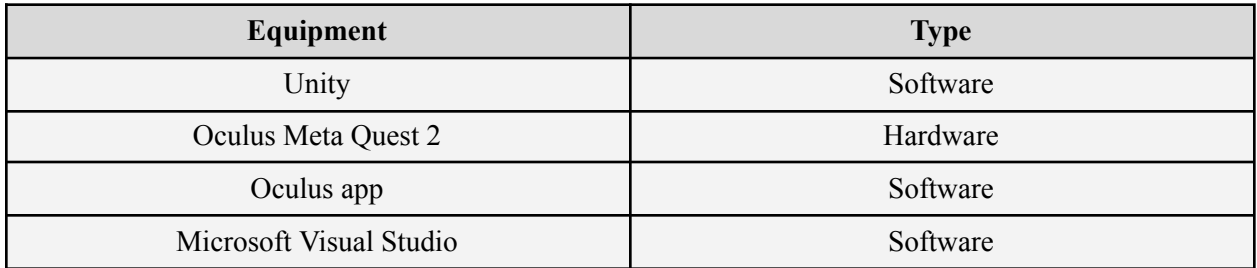

### <span id="page-19-1"></span>**6.1.3 Instructions**

#### **Assets and environment**

Before even developing the main apartment, the end screen of the game can be developed. This is done by making a second scene, which only contains a UI with a black background and white text.

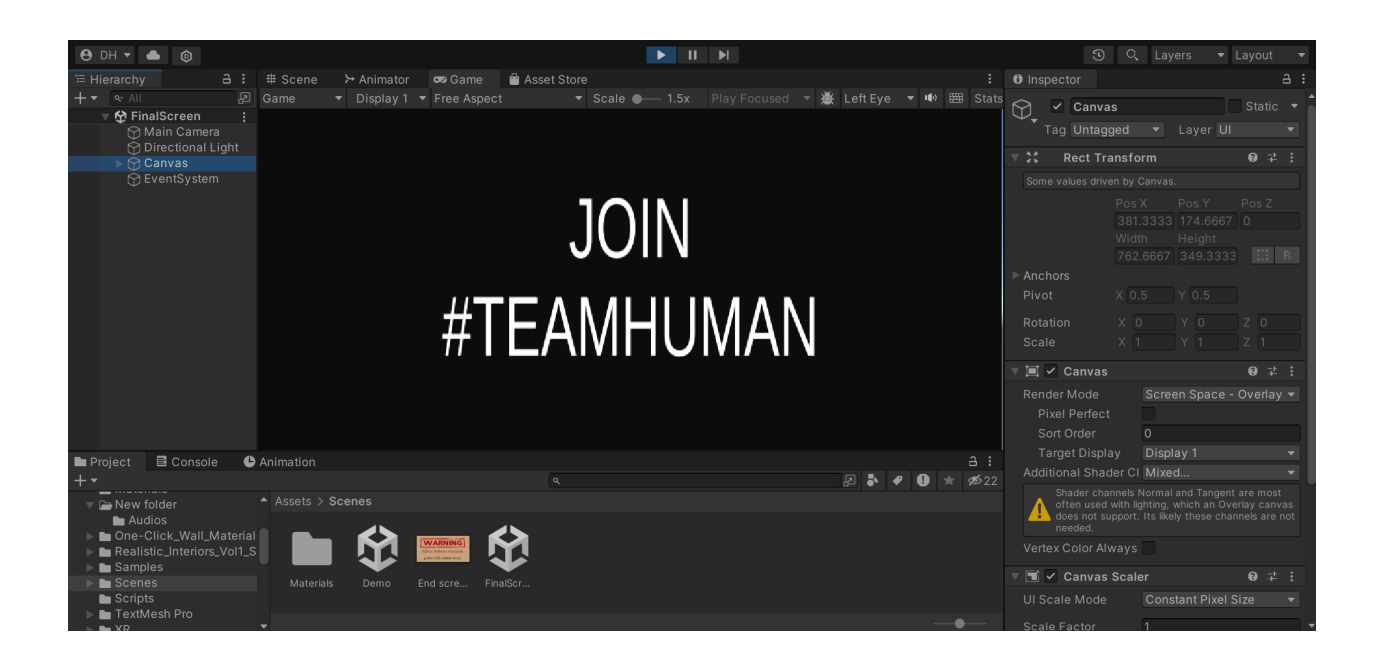

To build the environment of the simulation, we began by searching for relevant assets that best resemble our sketches and storyboards. We divided the components we were looking for into three categories, the general setting of the apartment, textures to modify the atmosphere, and the specific elements to be used in interactions such as the masks and radio. After searching the unity store, we found the 5 assets presented on the BOM, which are then used to develop the setting of the simulation. As the main foundation of the simulation, we began by downloading the apartment asset. From here, we deleted a large part of the apartment to just have the main living room and exit.

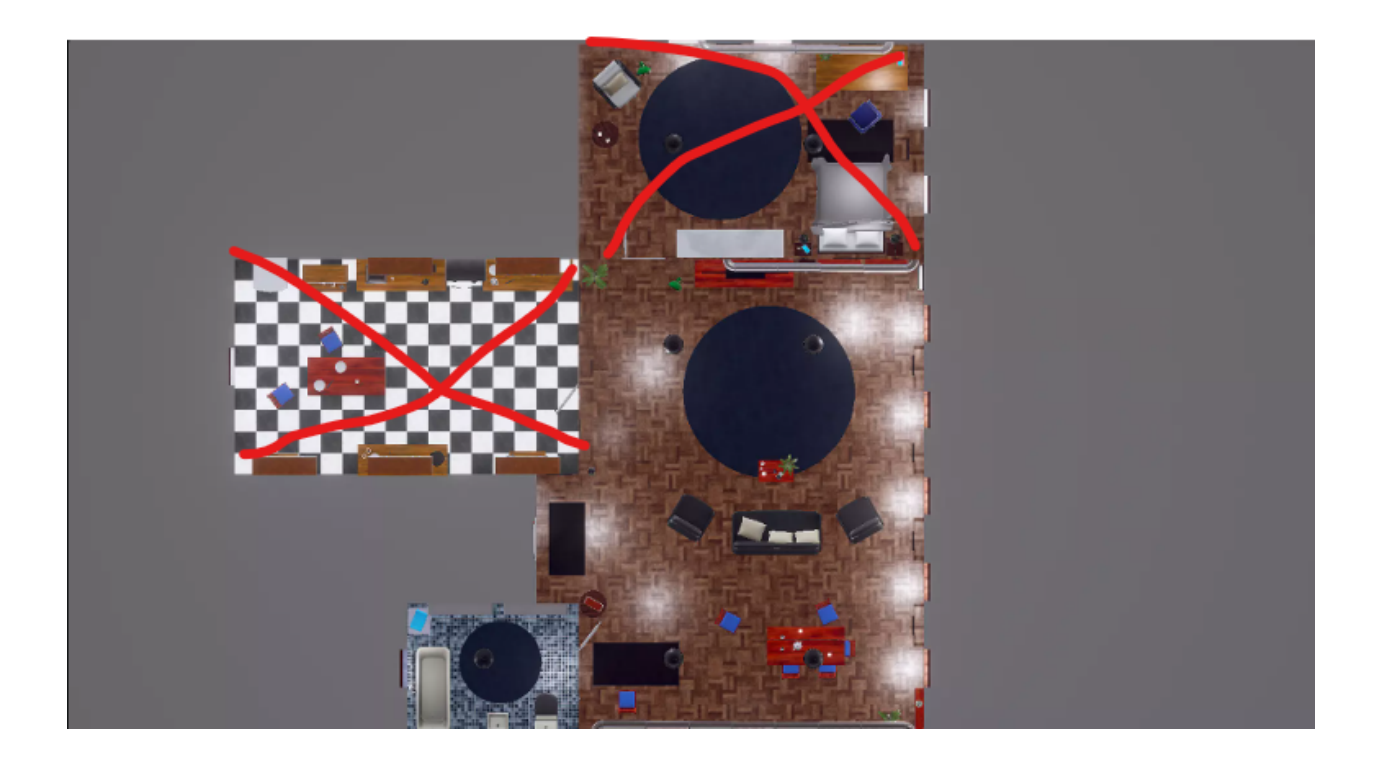

Next, certain wall assets are duplicated then shifted to cover some gaps in the simulation. Finally, 3D colliders are added to each of the elements, so that the player does not phase through the objects as they walk into them. With the base assets in place, we then went to adjust the atmosphere of the environment. This was done by simply applying the assets from the "One click wall materials" to the floors, ceilings and walls.

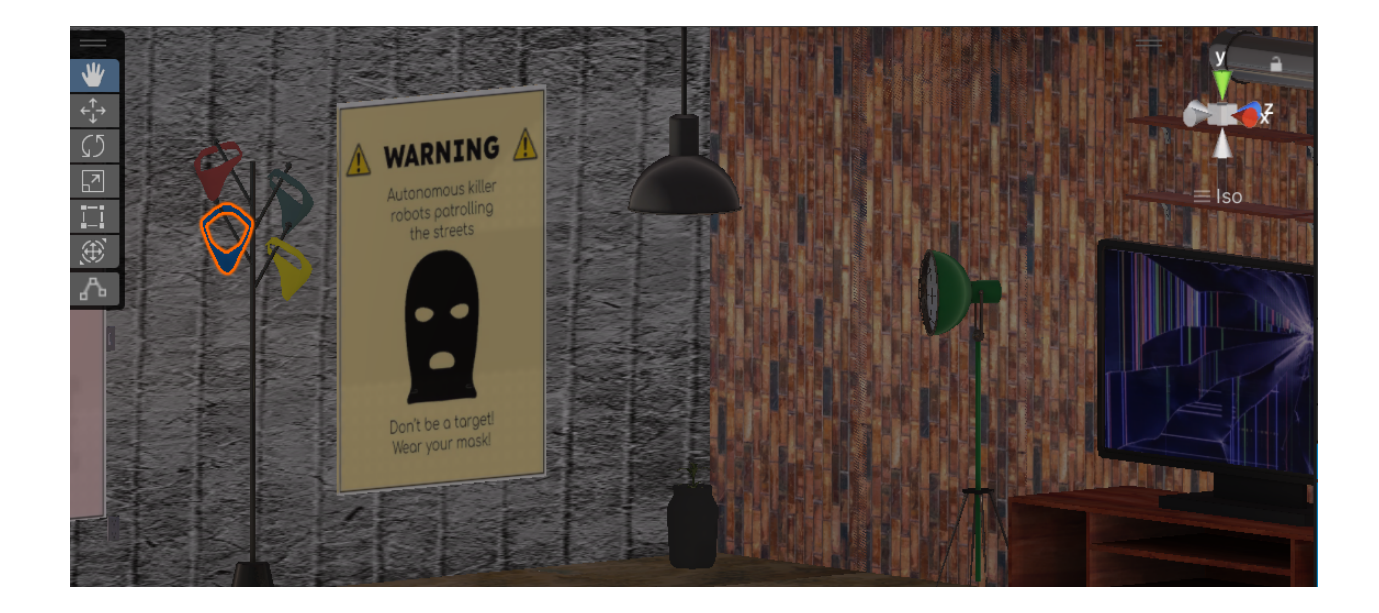

From here, we went to board up the windows, which was done by simply making cubes on which we applied a texture from the "Plank Textures" asset pack. These planks are then rotated on the X axis and displaced arbitrarily to add to the apocalyptic atmosphere already established by the texture pack.

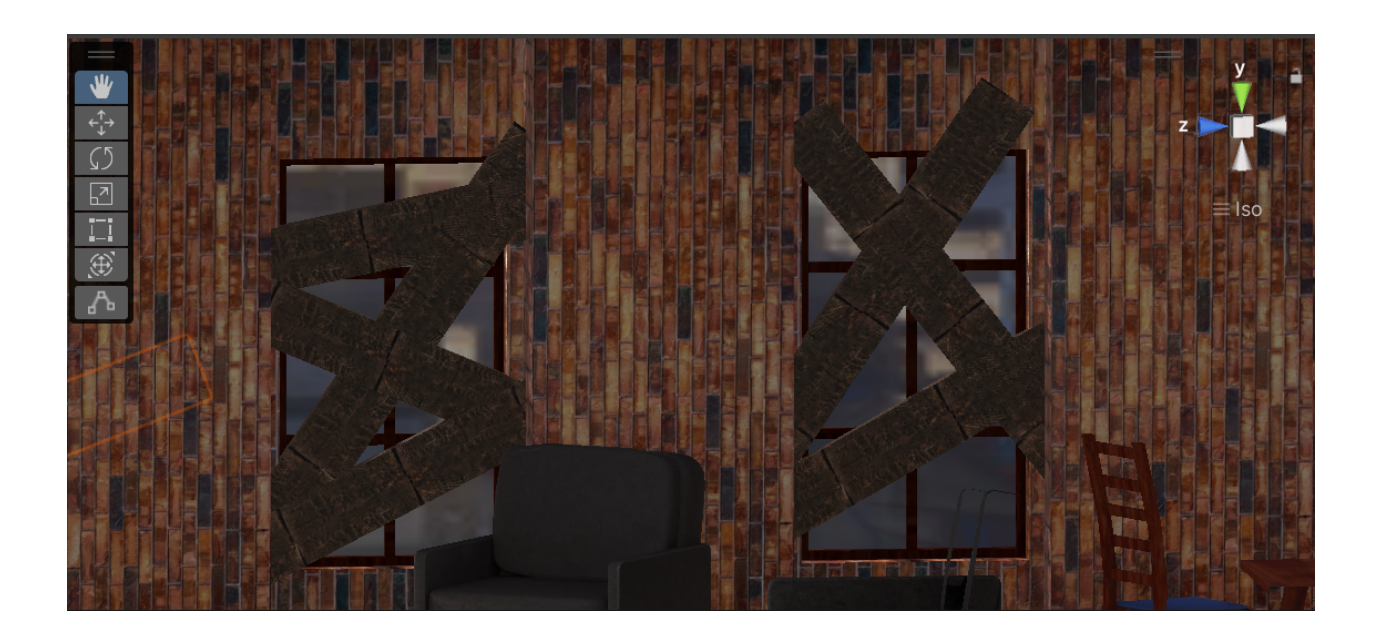

A few elements are then added without the use of asset packs. The first is the broken television screen, which was accomplished by simply adding an image of a broken screen as a material to a very thin cube, then placing this cube over the screen of the television

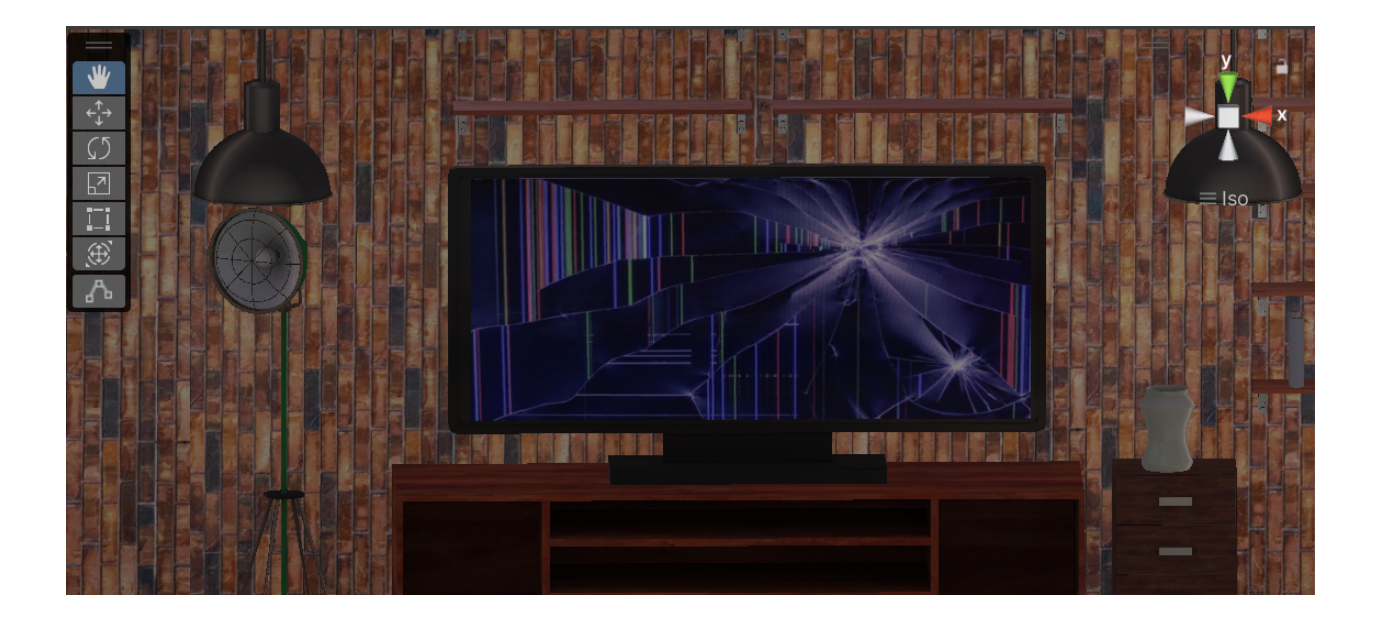

Using a similar technique, the exterior of the apartment is set up by surrounding the room with large thin cubes with an image of a cityscape used for the material. Then, the sky is made by adding another cube with a black material applied to it.

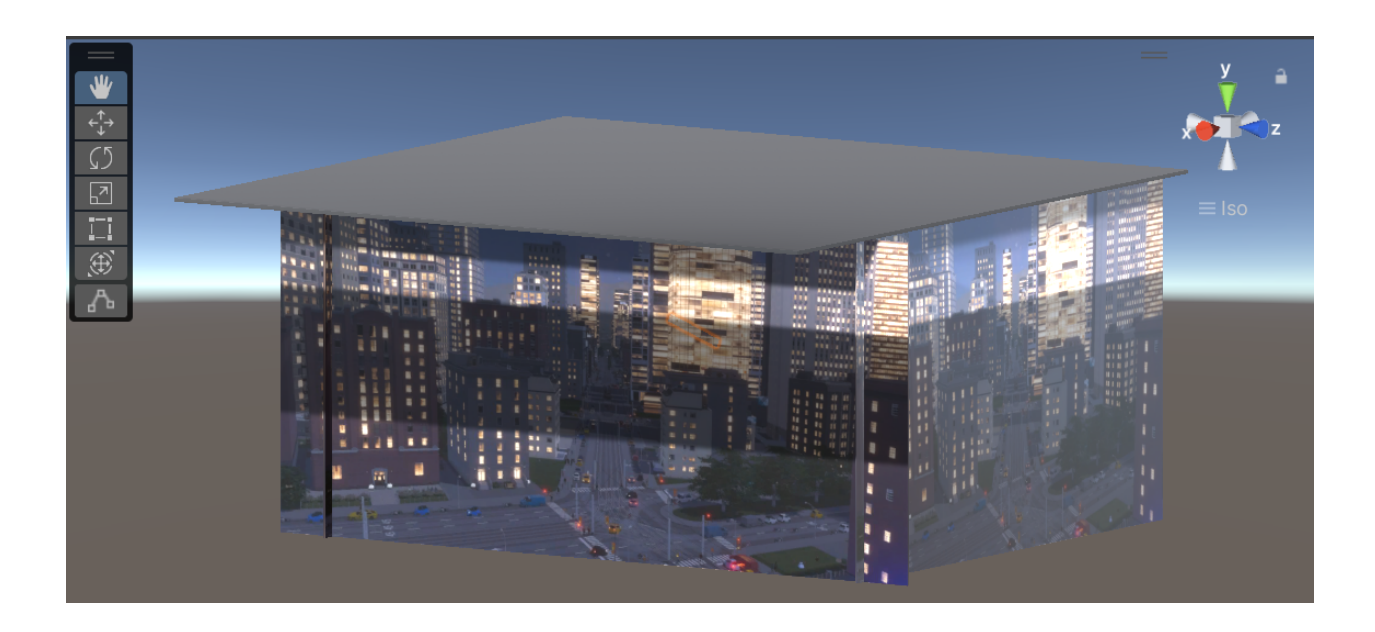

The "Interactive tiles" also use images as materials, these simply being text over a black backdrop prepared in any graphic design application.

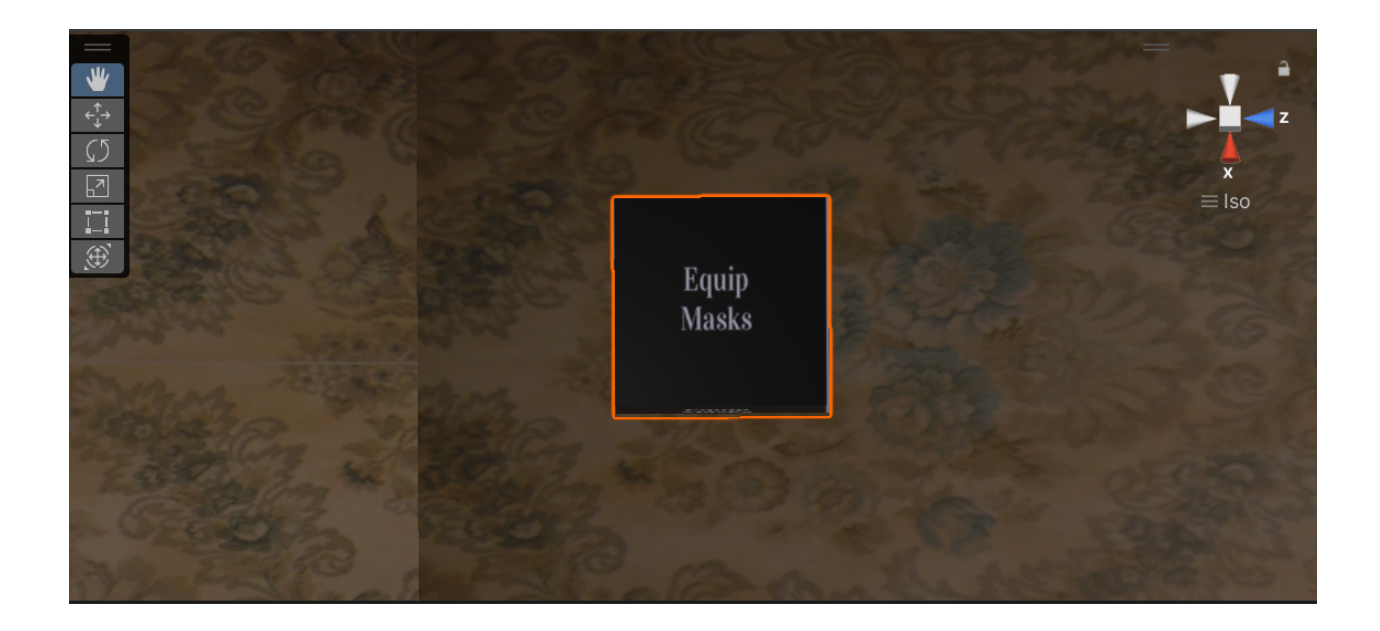

The final use of this technique helped integrate our posters into the simulation, by simply adding the PNGs of the posters to thin cubes as a material.

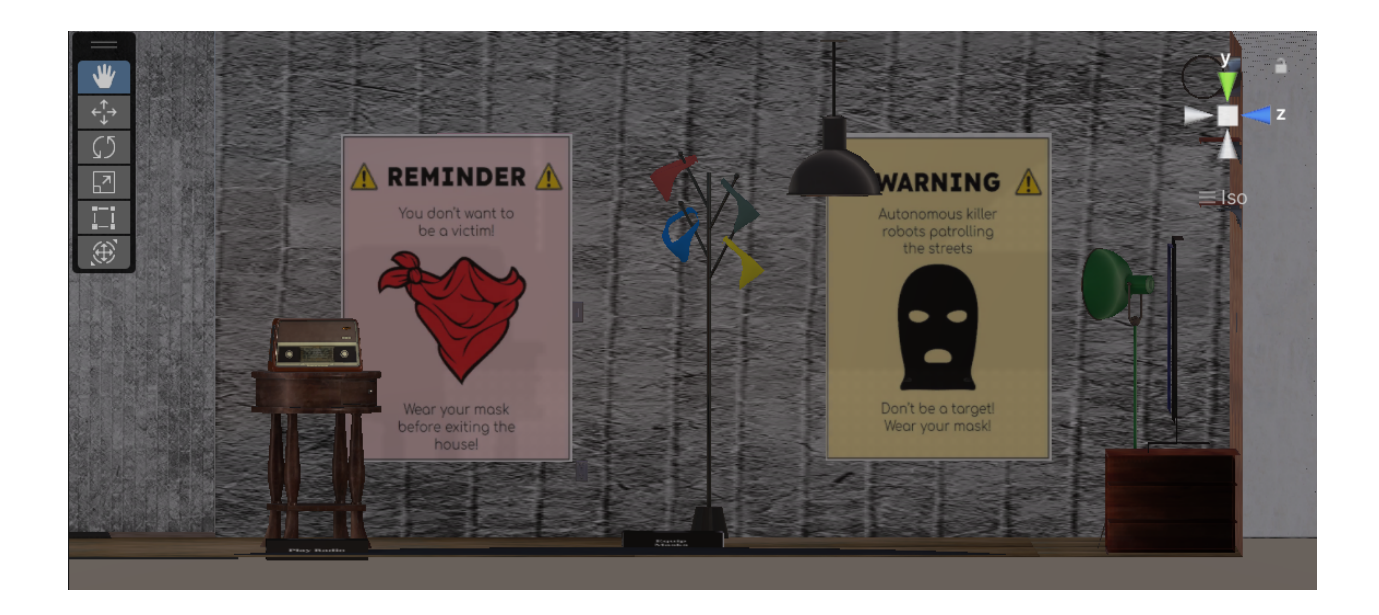

Finally, the interactive objects can be brought into the simulation. For the radio, we found that the apartment asset already contained a radio element, so we decided to simply use that one rather than importing a new asset. The radio and the table it sits on were displaced to better direct the flow of the simulation. Similarly the coat hanger in the apartment asset was shifted to between the posters as to eventually hold the masks. These were then brought in and placed on the coat hanger, and a flat color material was placed on the objects to make them more simplistic.

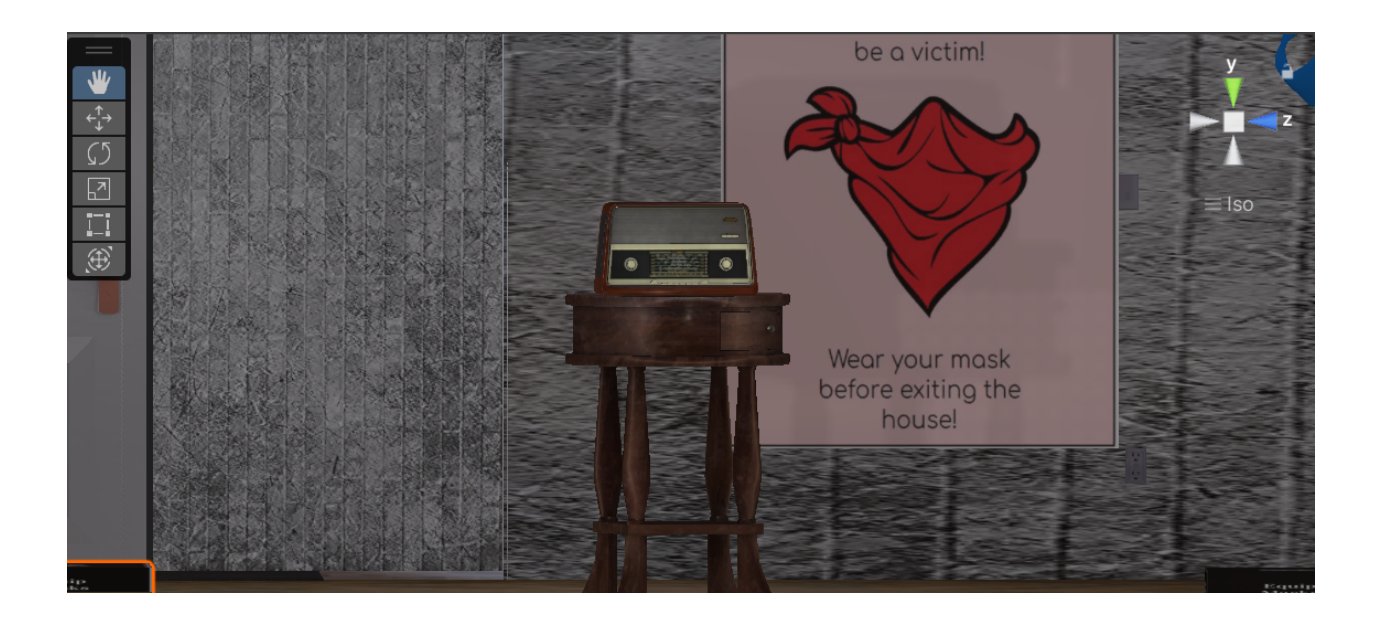

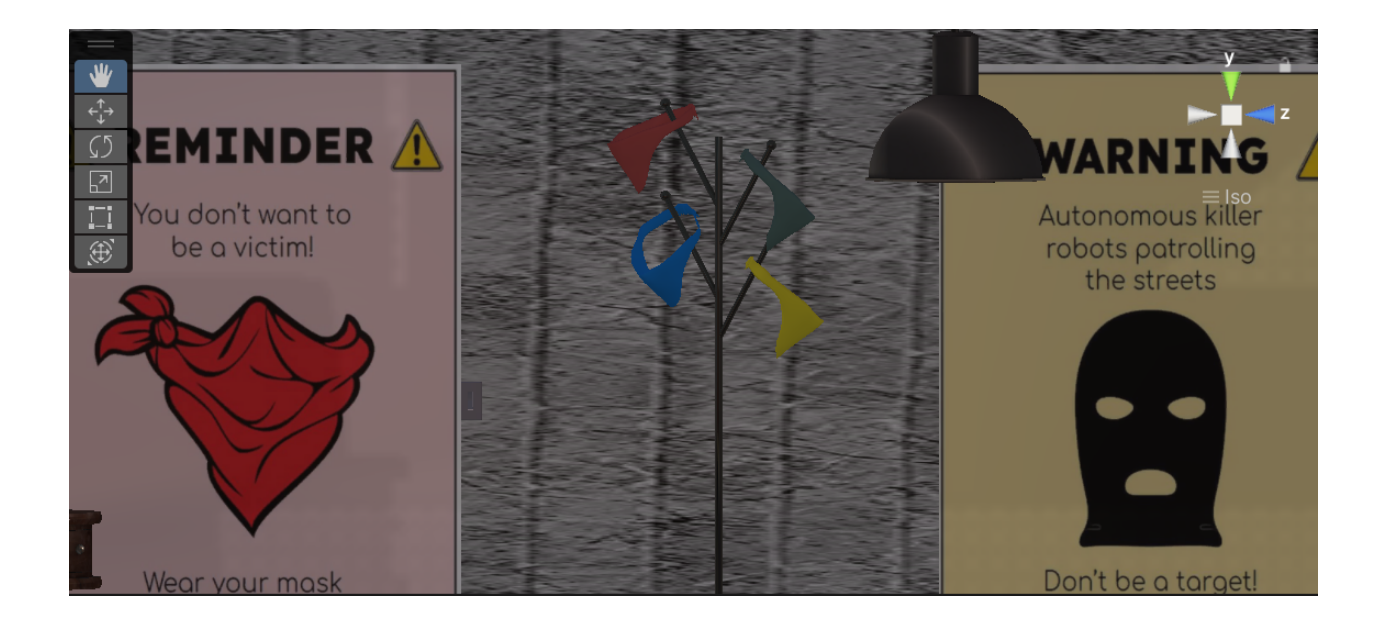

#### **Programming and Interaction**

For a product as simple as ours aims to be, the programming work could be divided into two main parts, the movement of the player and the interactions with objects in game. The first part of this is mostly resolved by the Oculus headset and its pre-programmed movement script, saving a lot of work for us. To program the interactive elements, the process begins by editing the player. First a collider must be added to the player so they can come in contact with the objects, then a tag called "Player" is assigned to the camera.

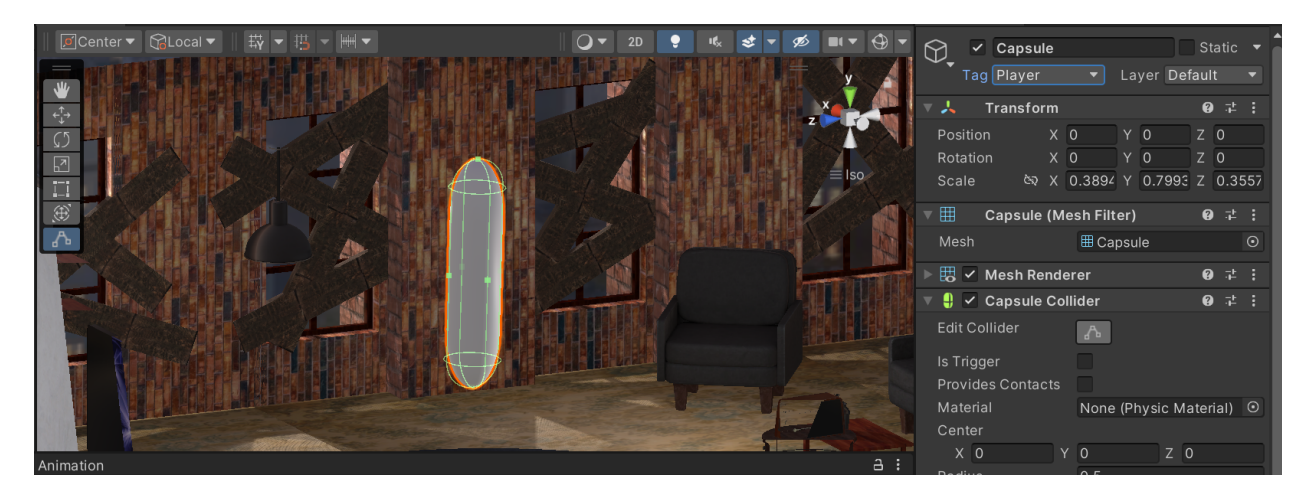

Next, the colliders of each of the interactive objects are manipulated to sit above the interactive tiles, in such a way that if the player steps on the tile, their collider will intersect with that of the object.

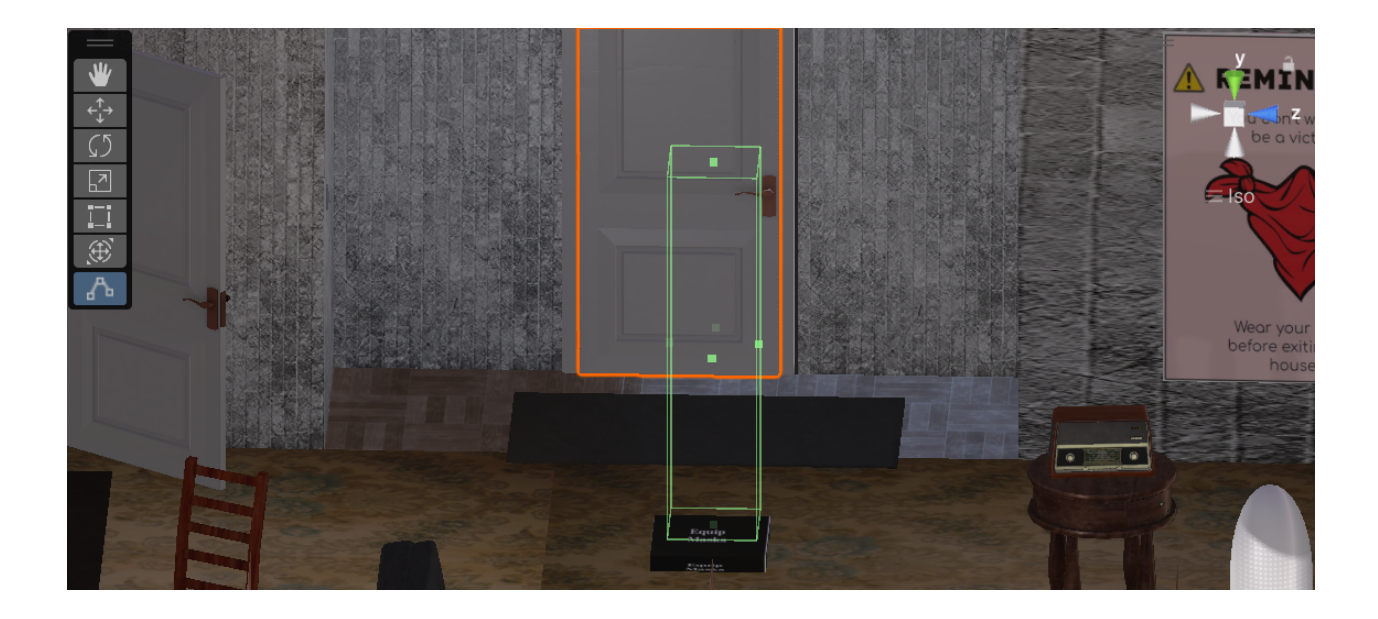

From here, the paths diverge for each of the different objects. For the radio, this can be programmed rather easily. Since we intend for it to play an audio, we first have to assign an audio source to the radio, and an mp3 file of the intended audio is assigned to this source.

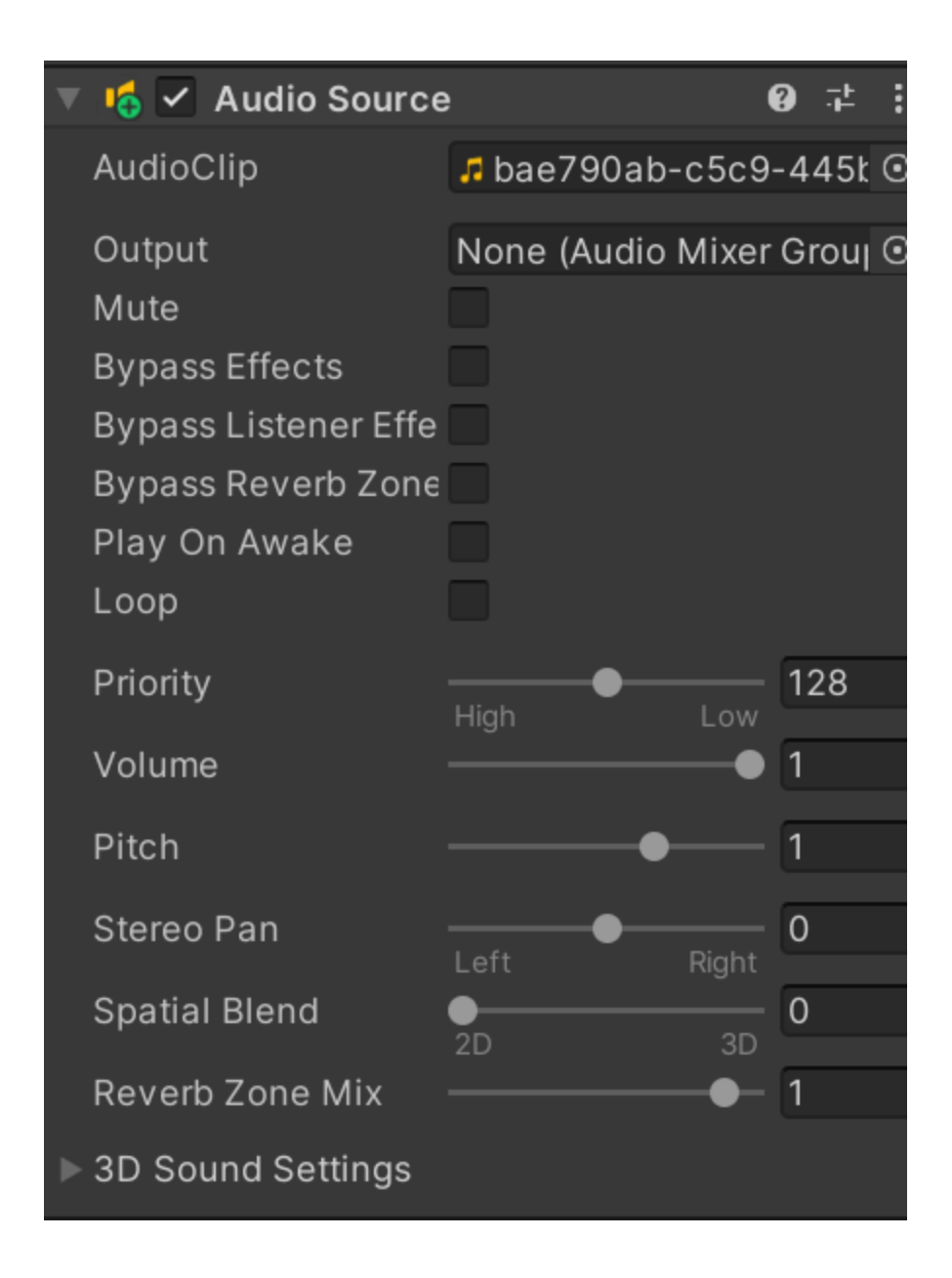

Next, we wrote a script that essentially states that if the collider with tag "Player" intersects with that of the object, it will play the audio assigned to the audio source.

```
Eusing System.Collections;
 \mathbf{1}using System. Collections. Generic;
 \overline{2}using UnityEngine;
 3
 4
      □public class Radio : MonoBehaviour
 5
 6
        {
             public AudioSource source;
 7
             public AudioClip clip;
 8
 9
             void OnTriggerEnter(Collider other)
10
      Ė
             ર્
11
                  if (other.CompareTag("Player"))
12Ė
                  ł
13
                       source.PlayOneShot(clip);
14
                  \overline{\mathbf{3}}15
             ł
16
        }
17
18
```
For both the mask and the door, the process is very similar. Both animations have to be recorded using the Unity animator, by simply beginning a recording and changing the parameters of the location and rotation of the objects to the intended final point. The animator itself then fills in the points in between, and develops a seamless transition between the two points. It must be emphasized to remove a loop time from the animation so it only plays once upon interaction.

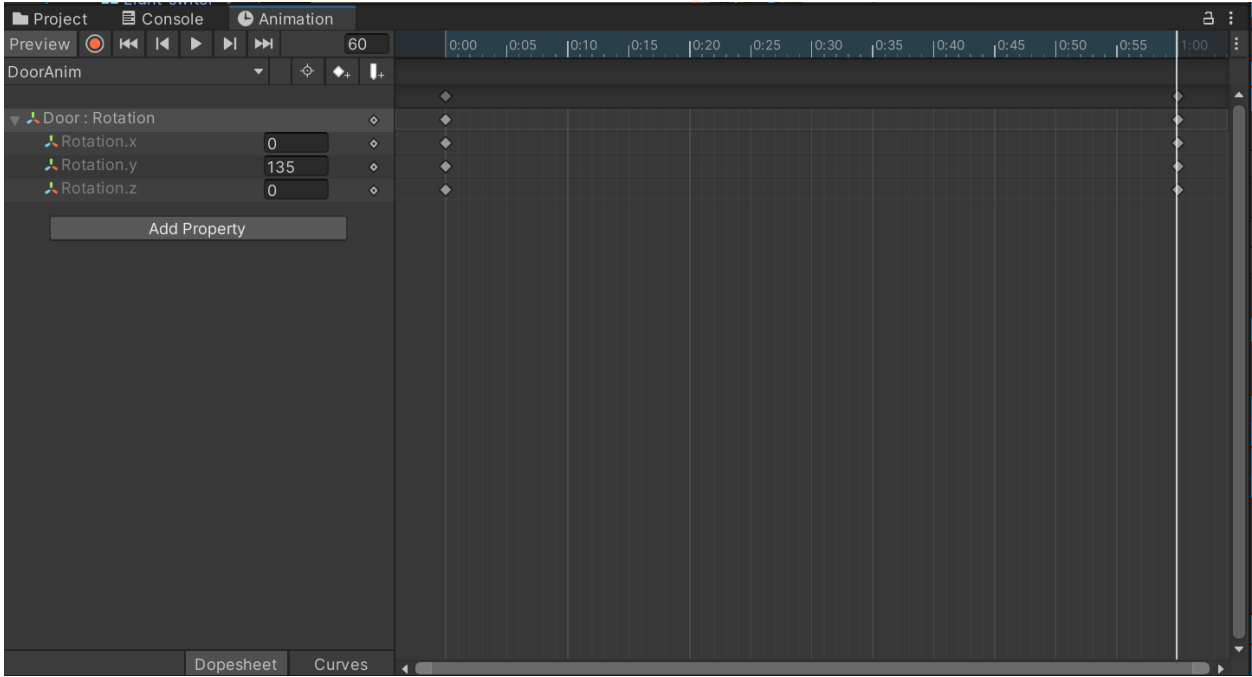

From here, we go to the animation controller and create a new base state so the program does not automatically play the animation when the game is opened. A transition is then formed from the base state to the animation, with a dependency on a trigger.

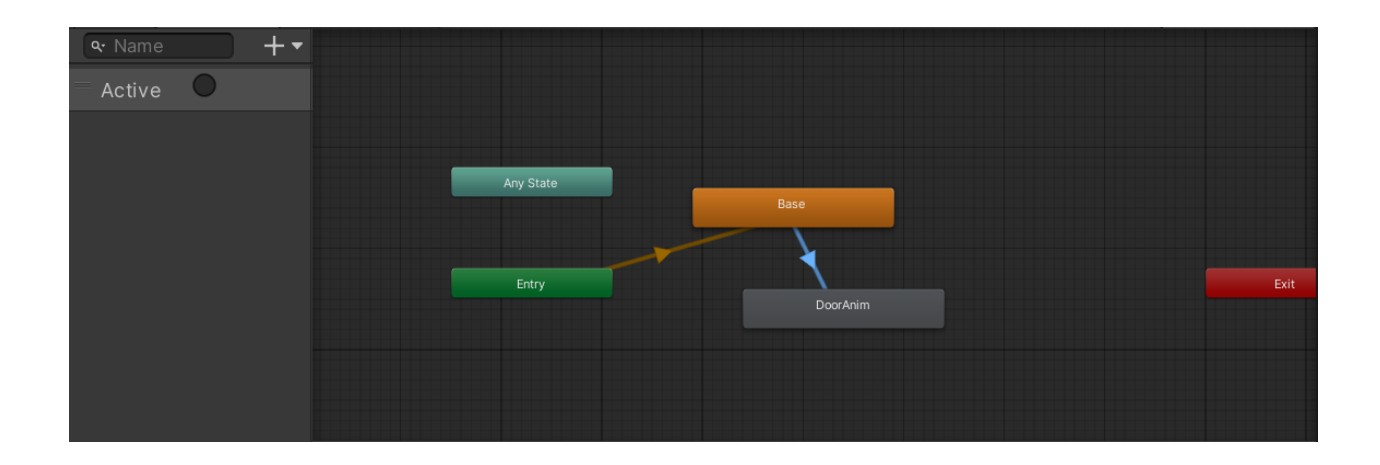

Then the following script is written, essentially stating that once the colliders intersect, the trigger will be set to active, thus prompting the animation.

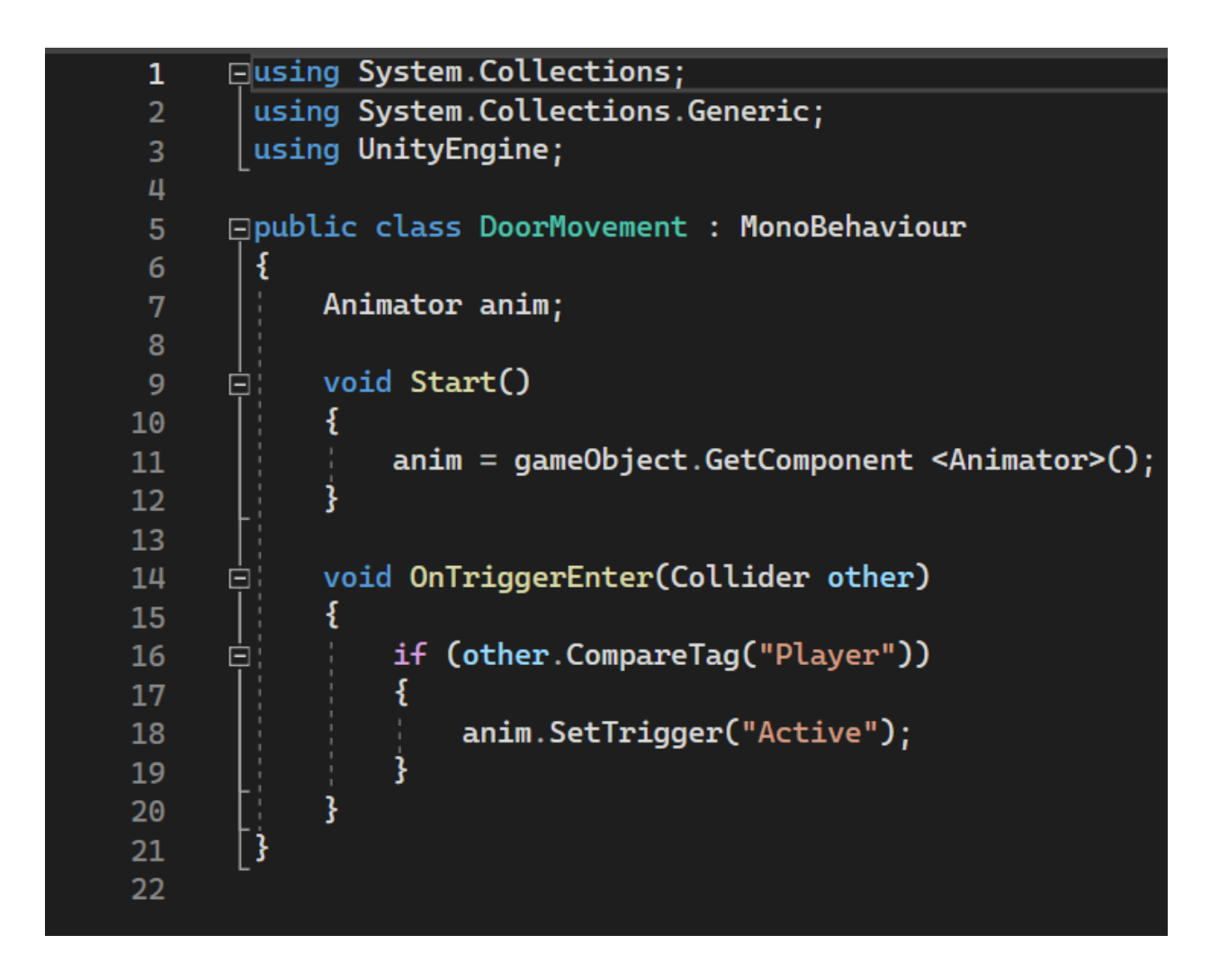

Finally, for the final screen a collider is placed near the exit of the apartment.

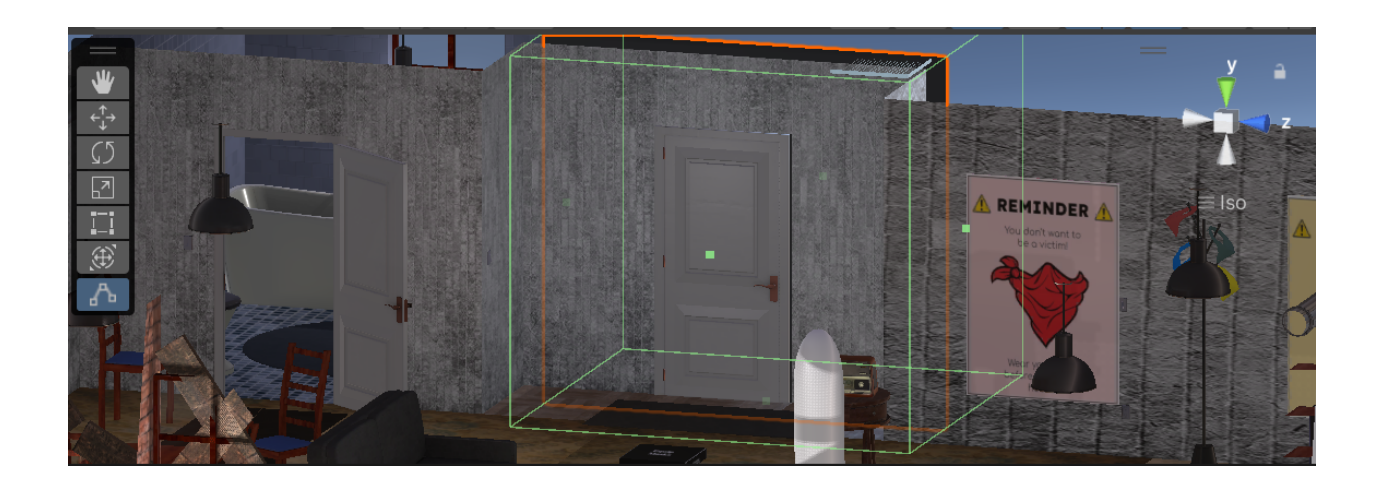

Next a very similar script to the others is written, with the same dependency on colliders intersecting, but here switching scenes to the scene with the final screen UI.

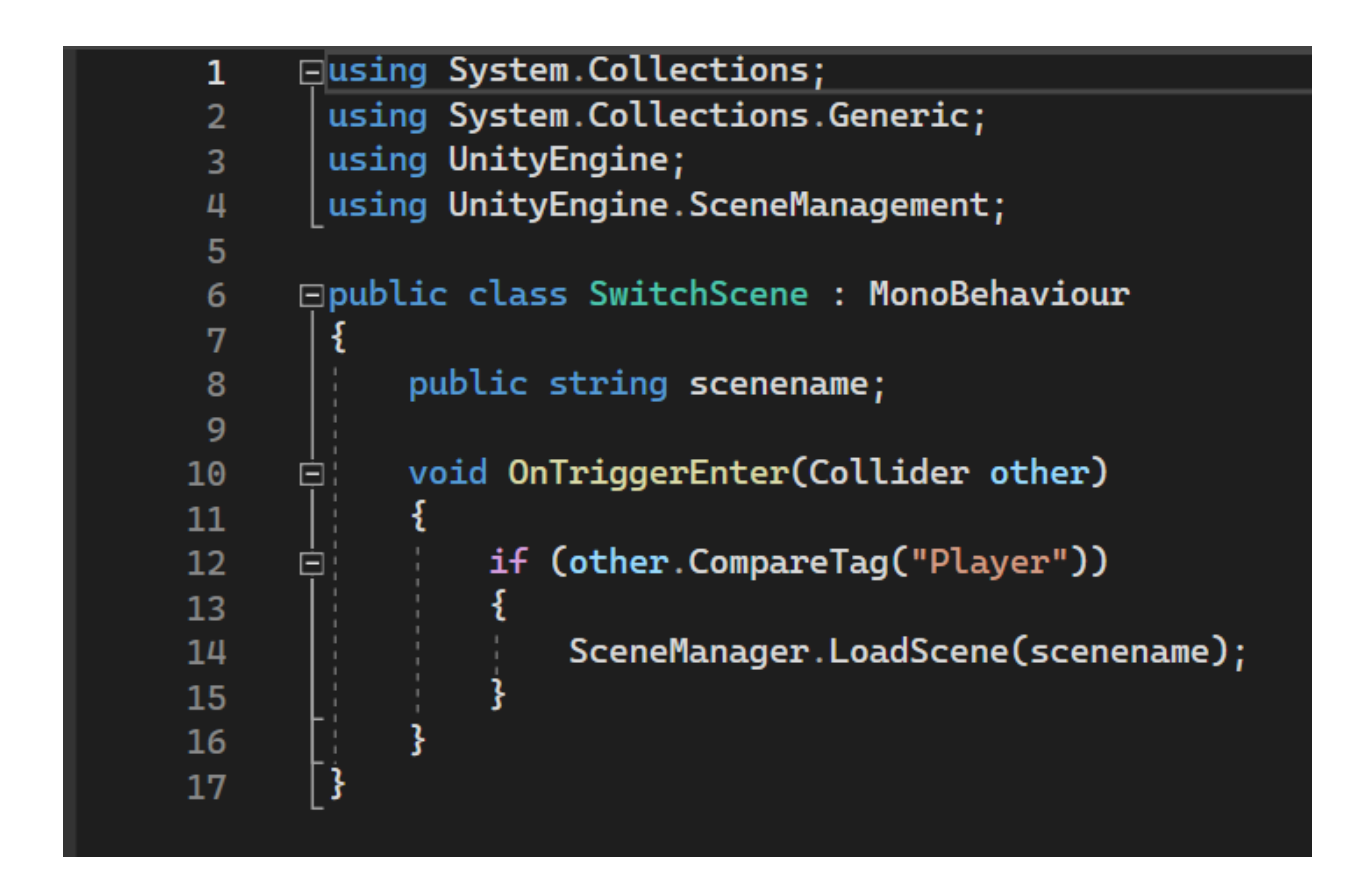

By this point all the interactive elements are about complete, with the only possible edits being to the colliders of the objects.

### <span id="page-30-0"></span>**6.2 Testing & Validation**

We tested every prototype we made during this process. The prototypes we made were, the door interactive prototype, the house asset prototype, the movement prototype, the alterations to the house prototype and our final interactivity prototype. We tested our prototypes based on our prototype test plan which is shown below. Most tests addressed multiple Test ID's as we found that many of our Test ID's were somewhat redundant. For most tests we did not use the VR headset itself as it was often unrealistic to use a VR headset as it was difficult to get time with one. We instead ran our tests by using a movement script and playing our VR simulation as a traditional videogame. The following details from our tests are taken from Deliverables F, G and H which are linked in section 9.

### **Overview of Prototypes and Tests**

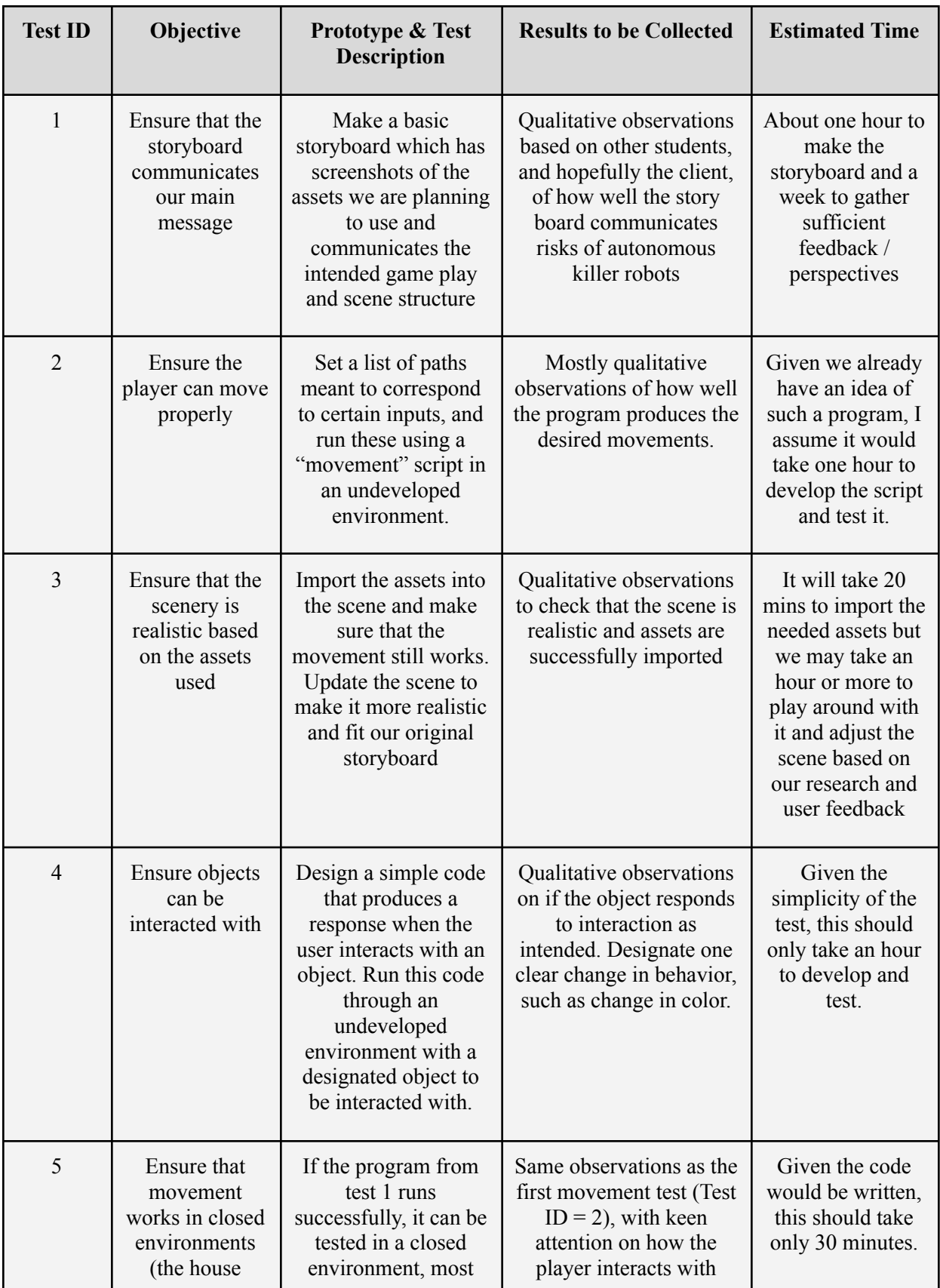

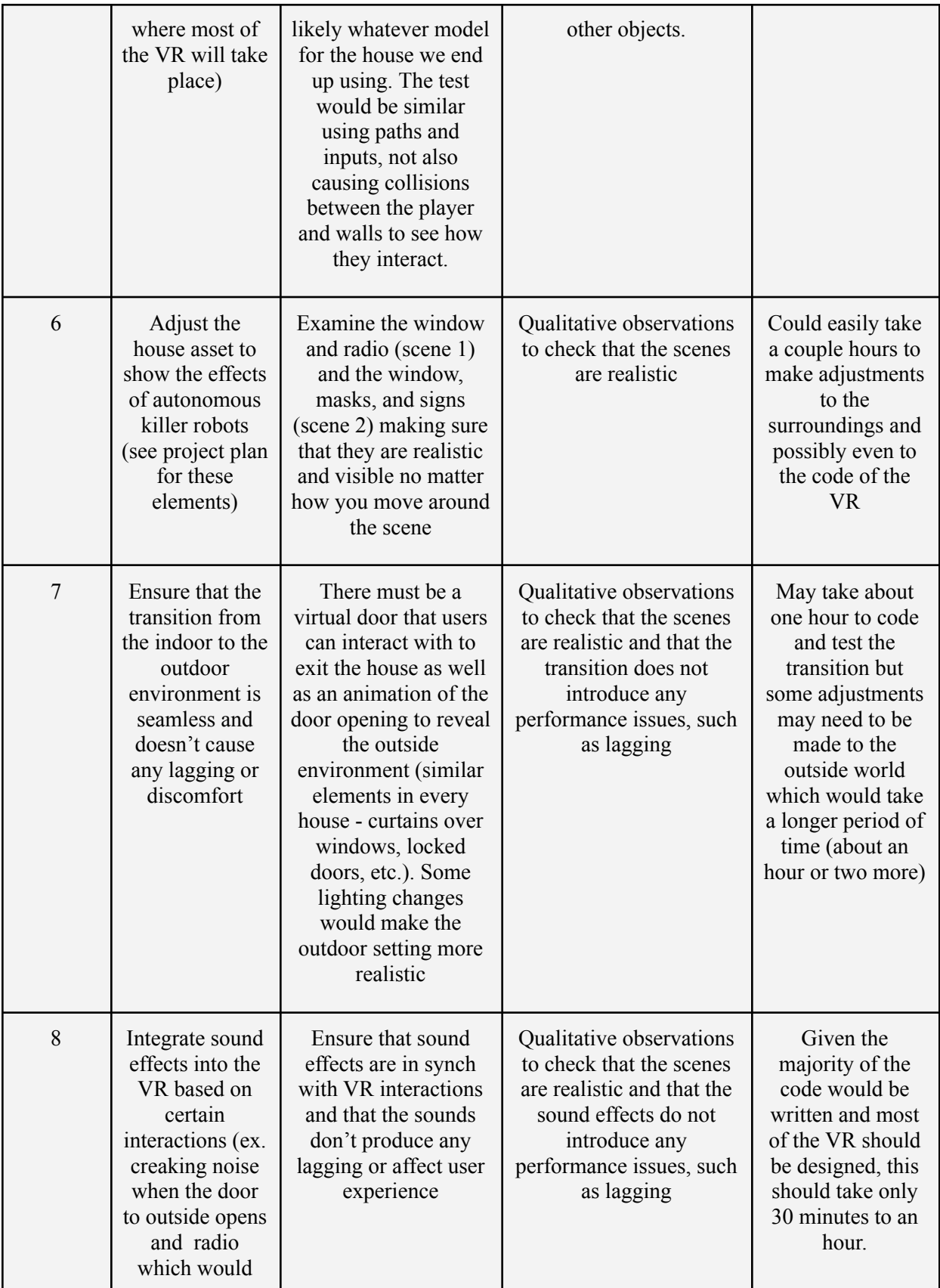

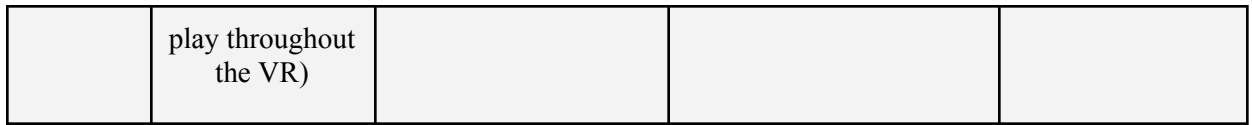

### <span id="page-33-0"></span>**6.2.1 The Interactive Door Test**

Test plan from Deliverable E:

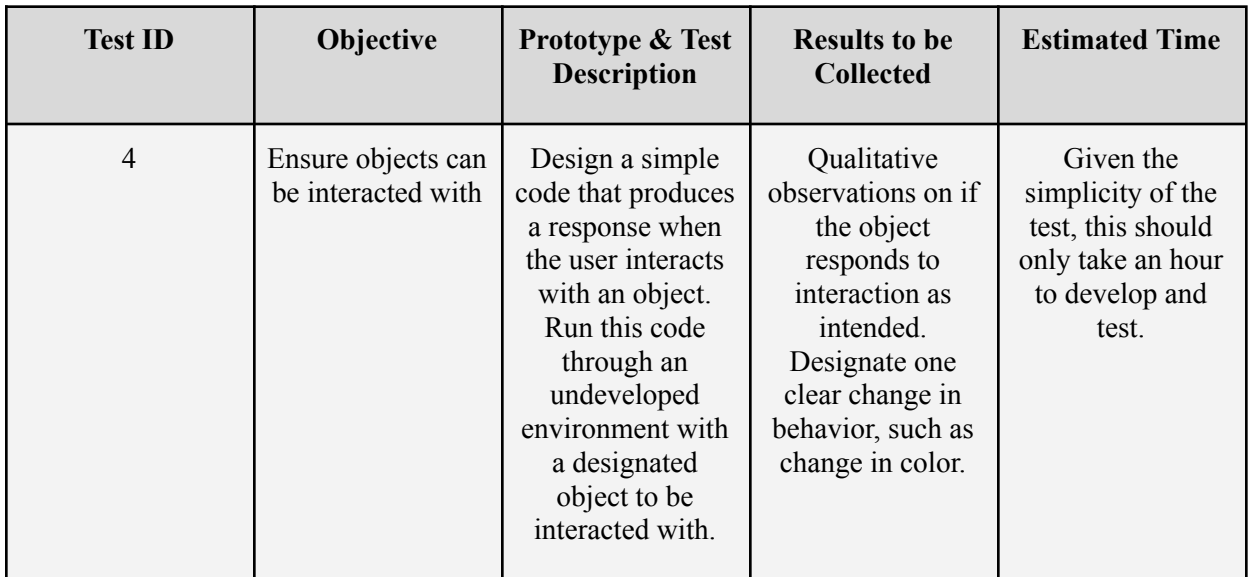

Because of the inherent consistency that code provides and the simplicity of our prototype we did not need to run many tests. We tested the door interactivity cycle 3 times and had the same results each time.

### **Qualitative observations**

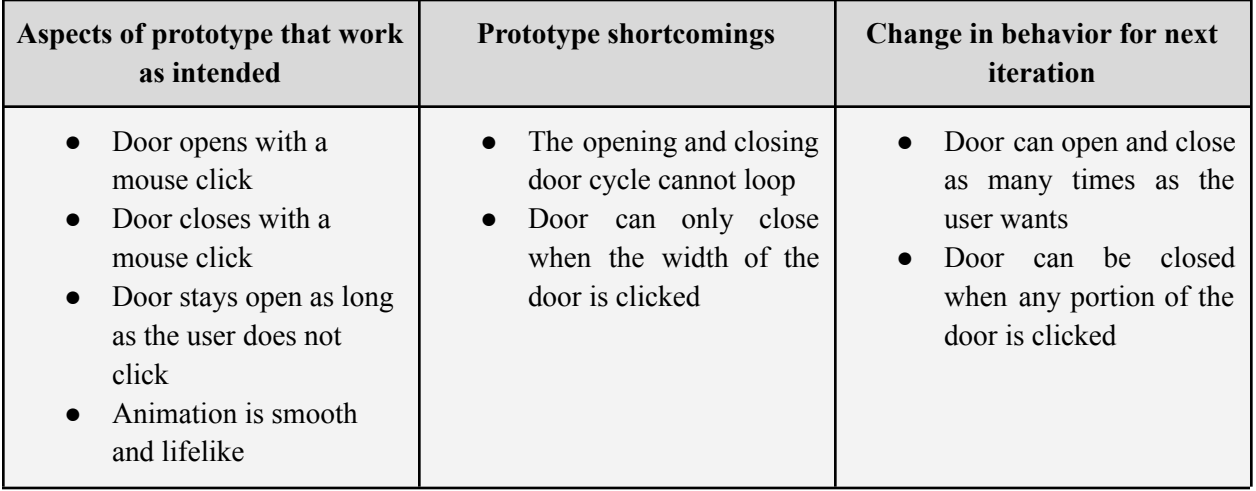

#### **User feedback**

While it would've been fun to go up to parliament and ask the parliamentarians to try out our door code as they are our ideal users of our final system we realized that this might not be the best use of our time. We instead decided to ask our friends and roommates to try the code as they probably have about as much experience in door unity codes as the people on parliament hill. We selected three users and gave them the laptop with the simulation running with no input or guidance from us. We monitored their actions and what they were saying out loud.

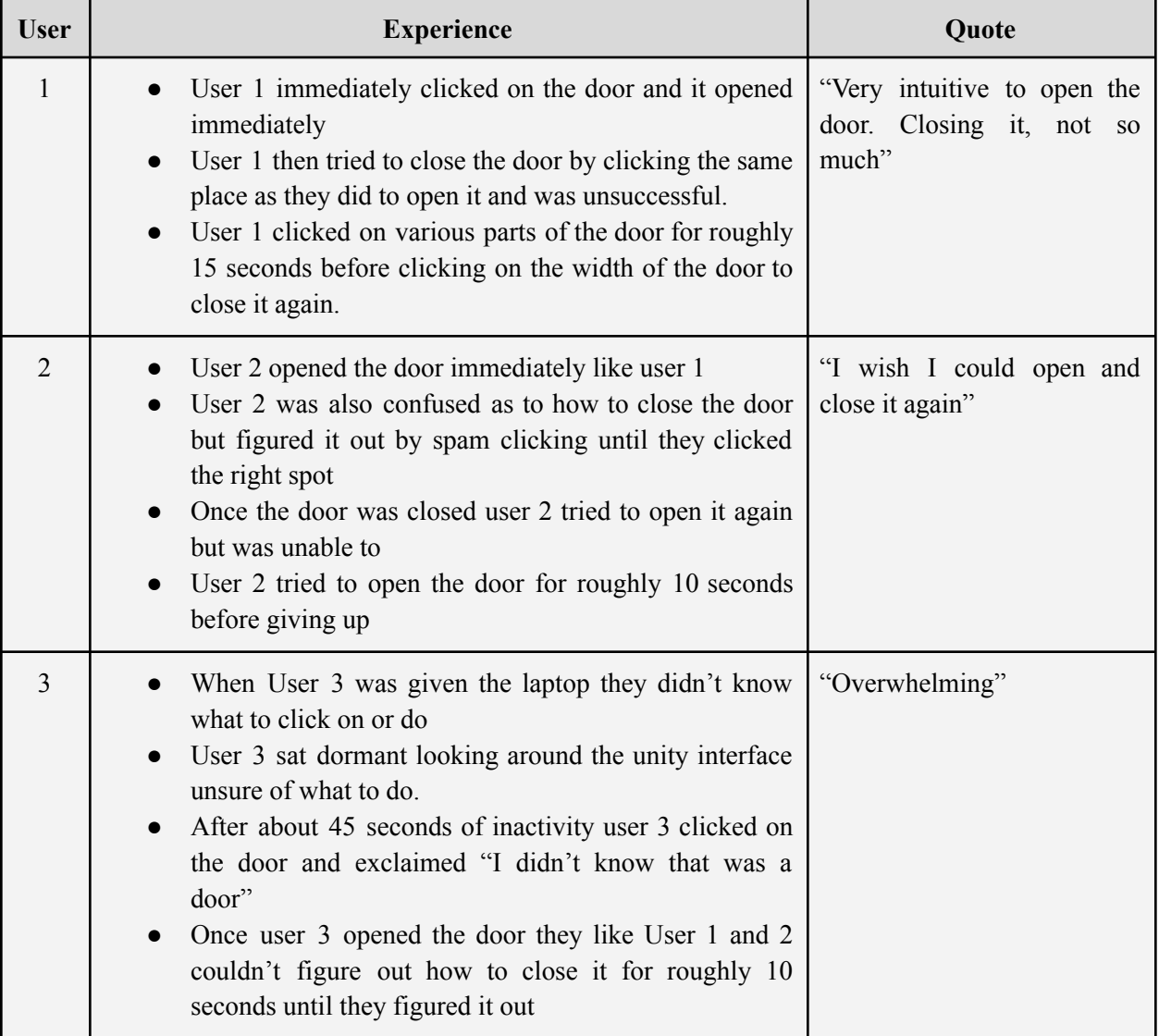

### <span id="page-34-0"></span>**6.2.2 The House Asset and Movement Prototype Test**

We ran the House Asset and Movement Prototype tests simultaneously as they were both reliant on the house asset.

#### **Model Used For House Asset and Movement Prototype Test**

We used an experimental model for this test. An experimental model was the best option for this test because it was the most effective and simple model for our case. It would have been ineffective to make a numerical or analytical model of the house and movement code when we could instead use the Unity software to make it happen and test it experimentally. Our model is fairly high fidelity because we made it in the same software as our final product will be. This makes the results of our test more valuable because the movement and house model closely resembles our vision for our final product.

### **Specifics of Tests**

- 1. The first test we ran was a simple observation based test to determine if the asset we purchased is realistic and functional.
- 2. The second test we ran was a movement based test to determine if the user could move in all 6 directions (right, left, forward, back, up and down) all without leaving the confines of the home. This test was run 3 times.

#### **Test 1 Qualitative Observations**

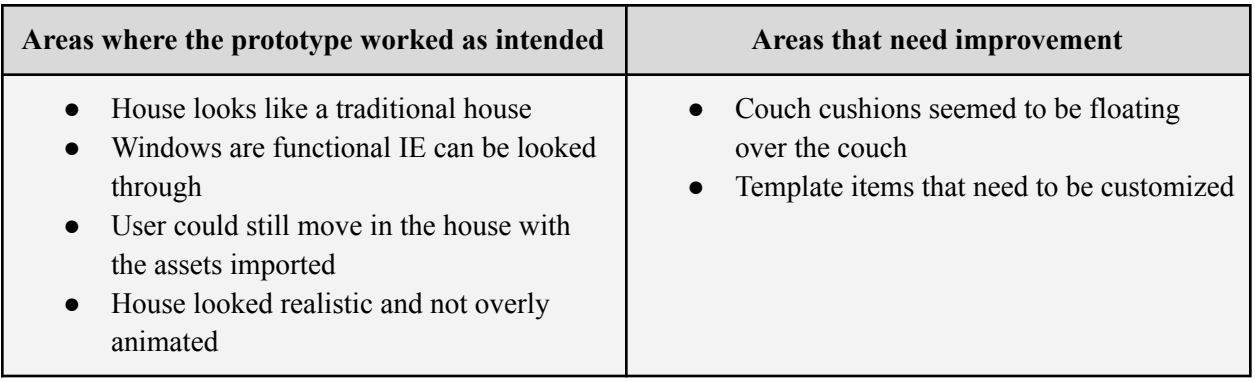

### **Test 2 Qualitative Observations**

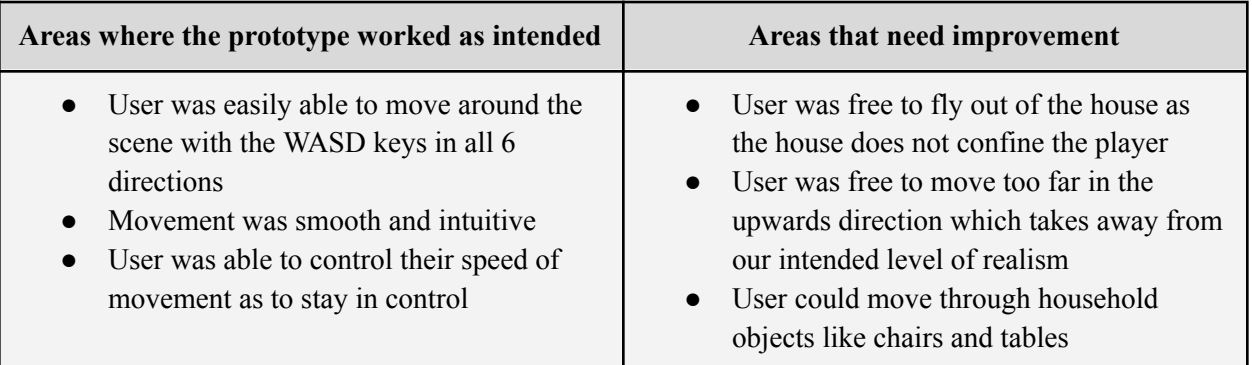

#### **User Feedback**

We decided to have our roommates and friends test our prototype as they likely have about as much experience with unity movement codes as the politicians on parliament hill. We selected three users and gave them the laptop with the simulation running with no input or guidance from us. We monitored their actions and what they were saying out loud.

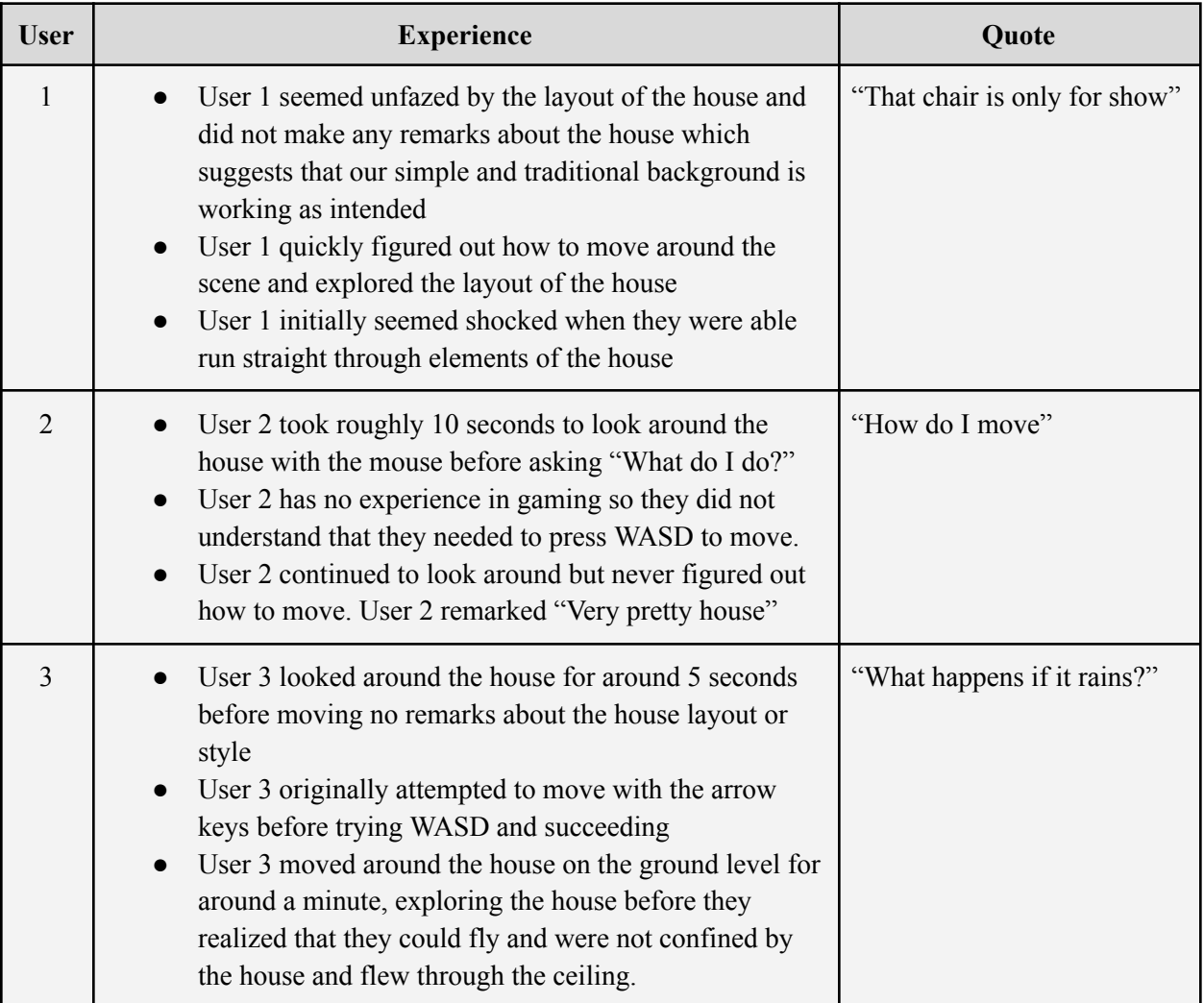

### <span id="page-36-0"></span>**6.2.3 Alterations and Final Interactive Prototype Test**

We again decided to run the alteration and final interactivity prototype tests simultaneously as they did not contradict one another so they could be run simultaneously.

### **Specifics of the Tests**

1. Our first test will involve qualitative observations and poll data as to how much our adaptations send our intended message of humans adapting to life with killer robots. We showed 5 of our roommates and friends our scene and then asked them a series of questions to gauge their feelings about our scene. Four of the questions were asked on a scale of 1 to 5. We deemed that if the aggregate scores for the numerical questions were over a score of 17 then that portion of the test was deemed successful.

The questions were:

- 1. On a scale of one to five how much does our scene resemble how you imagine life to be in a world with killer robots?
- 2. On a scale of one to five how "grungy" is our scene?
- 3. On a scale of one to five how much does our scene resemble a familiar environment?
- 4. On a scale of one to five how unappealing does this house appear?
- 5. How does this scene make you feel?
- 6. Any other comments?

2. Our second test will be a mix of qualitative observations and data. This test will be run by five different users and they will each do three trials. In each trial the user will try to exit the house via the door. Their success or failure will be noted and they will be asked how to describe how seamless and easy the transition was. There will also be qualitative observations as to the ease with which they proceeded through the scene.

#### **Test 1 Results and Observations**

The successful aggregate test results are highlighted in green and the unsuccessful result is highlighted in red. These results show that we can make our scene more realistic to user expectations.

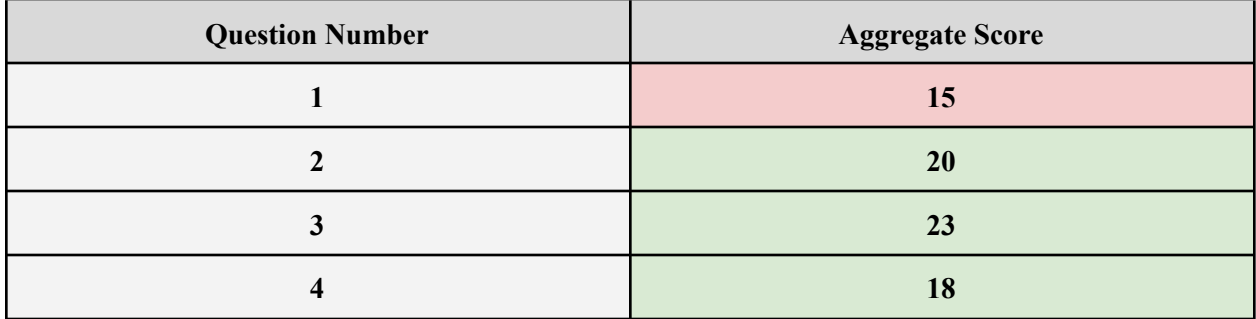

#### **Comments From Users in Response to Questions 5 and 6**

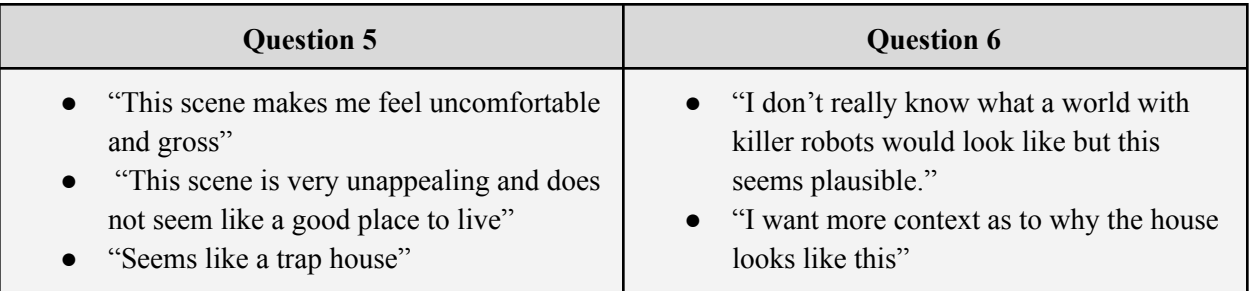

- "If this is what life is like with killer robots it is not a world I want to live in.
- " $\lceil c k \rceil$ "
- "I like how the message of the simulation is subtle"
- "I don't really understand what the point is."
- "No further comments"

### **Test 2 Results and Observations**

Percent of trials where the door was successfully opened - 73%

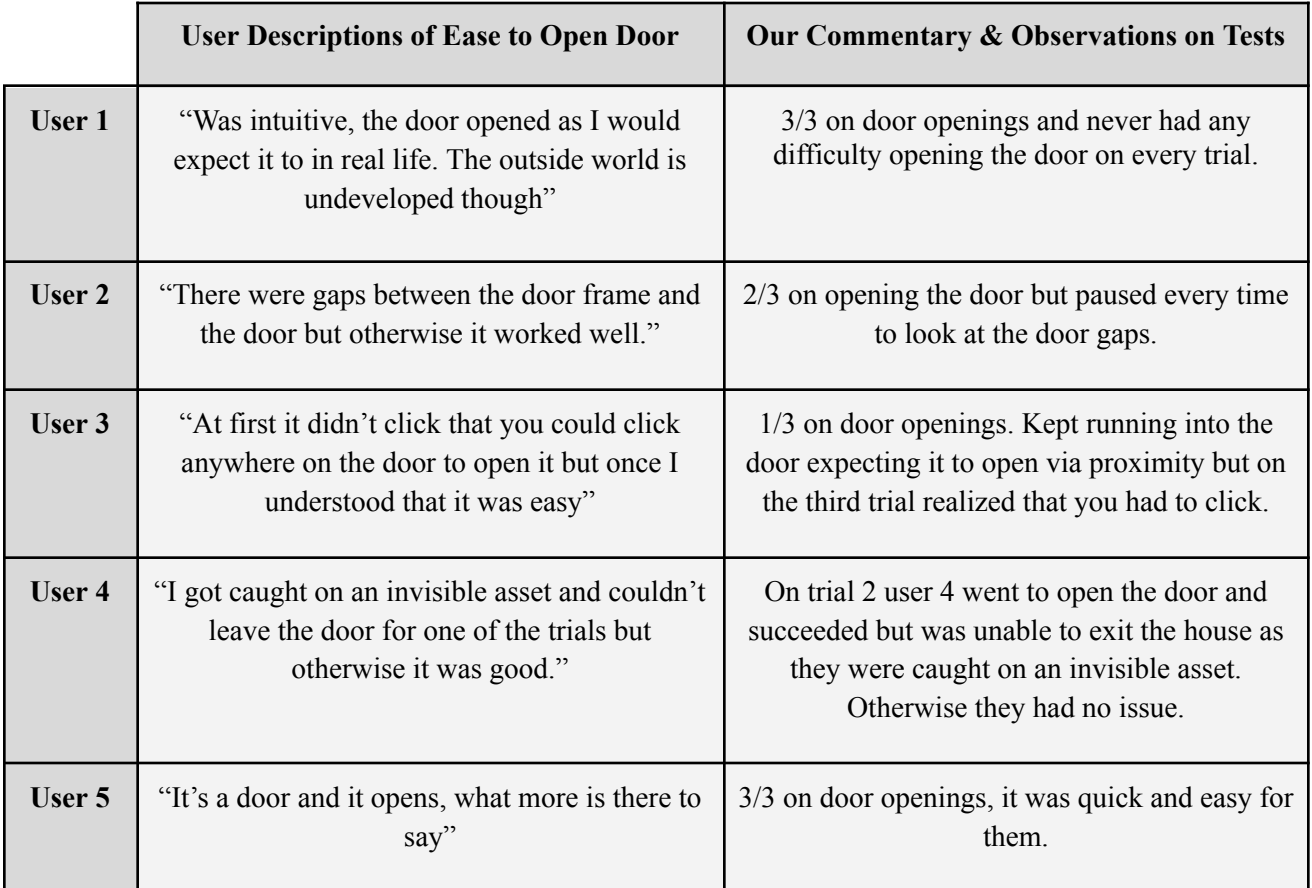

### <span id="page-38-0"></span>**7 Conclusions and Recommendations for Future Work**

We learned many things during this project. Our main takeaways are the importance of soft skills like teamwork and communication. This project was a massive undertaking so we were all reliant on each other to make our project as good as possible and get the job done. We also learned the importance of communication as it prevented tension from building up in our group because we could talk out our problems and stay on the same page. We also learned a lot about coding in Unity which is a transferable skill to C coding. We would advise future groups to use the VR technology as a foundation for their coding as a lot of useful codes are already included in the VR technology. If we had more time we would've removed the tiles on the floor which cued our interactive elements and would've made it more

elegant. We abandoned the outside section of our simulation and if we had had more time we would've extended our simulation to outside and would've added more elements to make our anti robot message even clearer.

### <span id="page-39-0"></span>**8 Bibliography**

- [1] M. Wareham, "Country Views on Killer Robots," Human Rights Watch, https://www.hrw.org/report/2020/08/10/stopping-killer-robots/country-positions-banning-fully-aut onomous-weapons-and (accessed Nov. 28, 2023).
- [2] "Race and killer robots," Stop Killer Robots, https://www.stopkillerrobots.org/race-and-killer-robots/ (accessed Oct. 24, 2023).
- [3] J. J. Kellaris, A. D. Cox, and D. Cox, "The effect of background music on Ad Processing: A contingency explanation," Journal of Marketing, vol. 57, no. 4, p. 114, 1993. doi:10.2307/1252223
- [4] International Committee of the Red Cross, "'risks from the unconstrained use of autonomous weapons in armed conflict are Stark,'" International Committee of the Red Cross, https://www.icrc.org/en/document/risks-unconstrained-use-autonomous-weapons-armed-conflictare-stark (accessed Oct. 24, 2023).
- [5] International Committee of the Red Cross, "ICRC position on Autonomous Weapon Systems," International Committee of the Red Cross,

https://www.icrc.org/en/document/icrc-position-autonomous-weapon-systems (accessed Oct. 24, 2023).

[6] "33 states call for urgent negotiation of New International Law to limit autonomous weapons: UNA-UK," UNA, https://una.org.uk/news/33-states-call-for-urgent-negotiation-of-new-international-law-to-limit-au

tonomy-in-weapons-systems (accessed Oct. 24, 2023).

[7] Immoral Code - A Film by Stop Killer Robots. Campaign to Stop Killer Robots, 2022.

# <span id="page-40-0"></span>**9 APPENDIX I: Design Files**

MakerRepo project link: <https://makerepo.com/avabtts/1843.blueprint-brigade>

#### Table 3. Referenced Documents

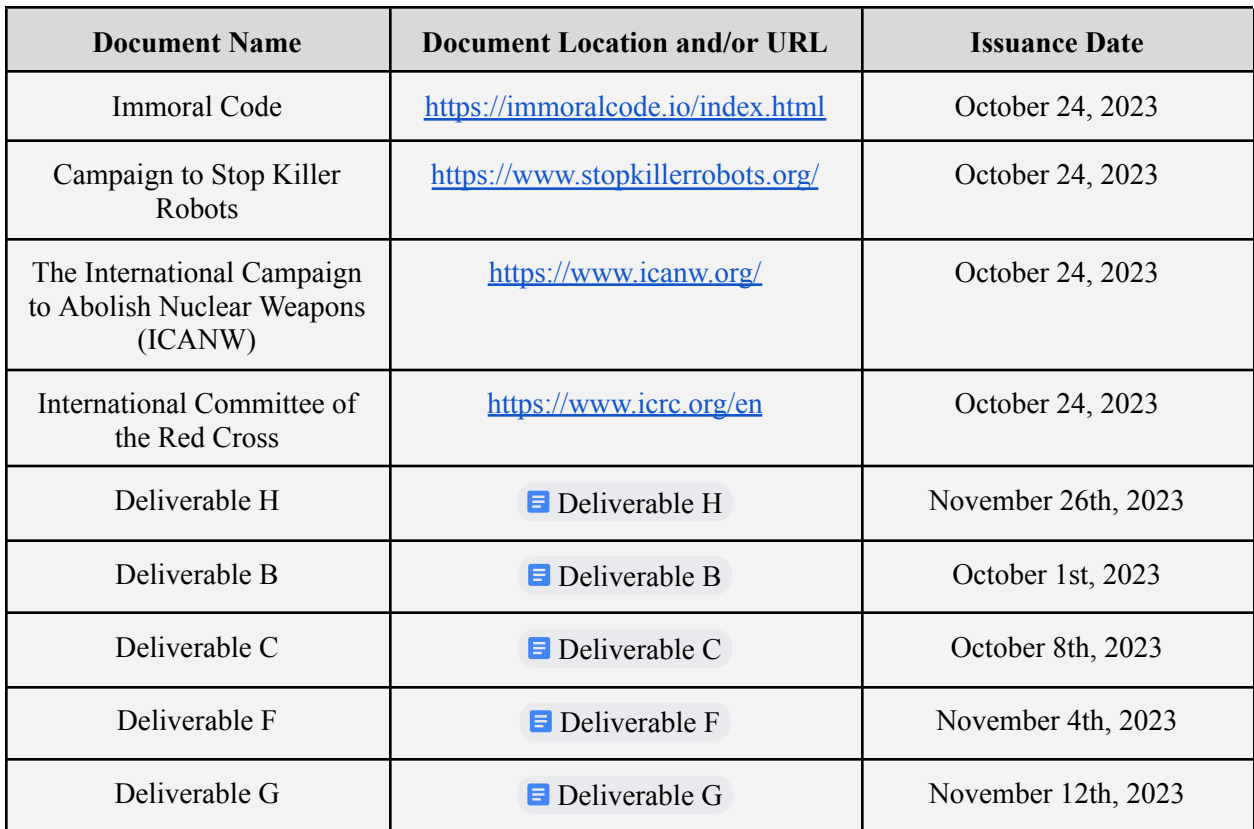

Wrike Link:

[https://www.wrike.com/frontend/ganttchart/index.html?snapshotId=ycPMSOZWas1m6usc8wtSVm0Xz3i](https://www.wrike.com/frontend/ganttchart/index.html?snapshotId=ycPMSOZWas1m6usc8wtSVm0Xz3i7PVqM%7CIE2DSNZVHA2DELSTGIYA) [7PVqM%7CIE2DSNZVHA2DELSTGIYA](https://www.wrike.com/frontend/ganttchart/index.html?snapshotId=ycPMSOZWas1m6usc8wtSVm0Xz3i7PVqM%7CIE2DSNZVHA2DELSTGIYA)